# **Funciones Básicas de SPICE**

**Dr. José Ernesto Rayas-Sánchez**

1

### Funciones Básicas del Simulador SPICE

- Fuentes independientes de voltaje y corriente
- Análisis transitorio
- Estímulos especiales para análisis transitorio
- Análisis de C.A.
- Impedancias de entrada, de salida, ganancias, etc.
- Análisis de C.D.
- Función de transferencia en señal pequeña en C.D.
- Análisis de Fourier y distorsión armónica total
- Simulación paramétrica

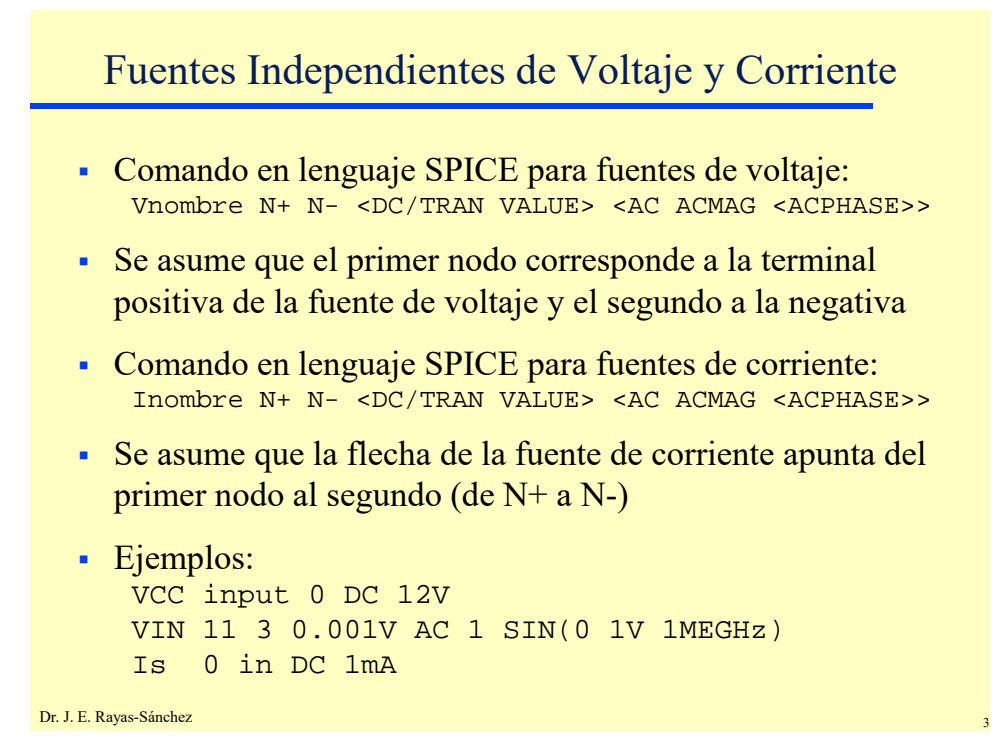

### Análisis Transitorio

- Se emplea para calcular la respuesta en el tiempo de un circuito, desde 0 segundos hasta un tiempo especificado
- Es como usar un osciloscopio de memoria
- Se especifican: tiempo final, paso de impresión, [tiempo inicial de impresión, y máximo paso de integración]
- Se pueden usar diferentes estímulos de entrada
- Comando en lenguaje SPICE: .TRAN TSTEP TSTOP <TSTART <TMAX>>
- Ejemplos: .TRAN 1NS 100NS .TRAN 1NS 1000NS 500NS

```
Dr. J. E. Rayas-Sánchez
```
## Estímulos Transitorios – Pulsos Trapezoidales

### Pulsos de voltaje o de corriente

PULSE(V1 V2 TD TR TF PW PER)

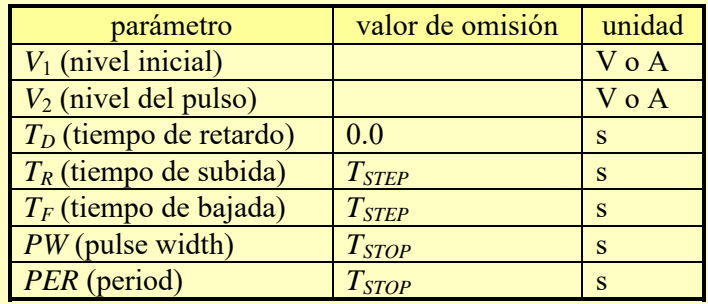

Ejemplo:

VIN 3 0 PULSE(-1 1 2NS 2NS 2NS 50NS 100NS)

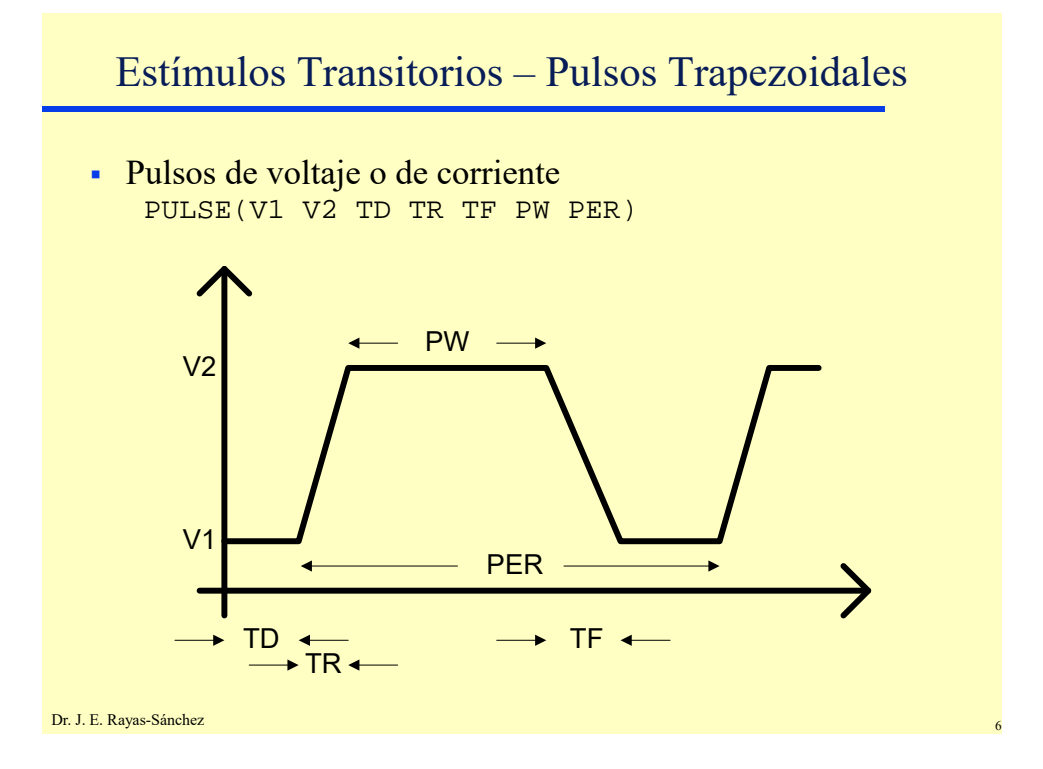

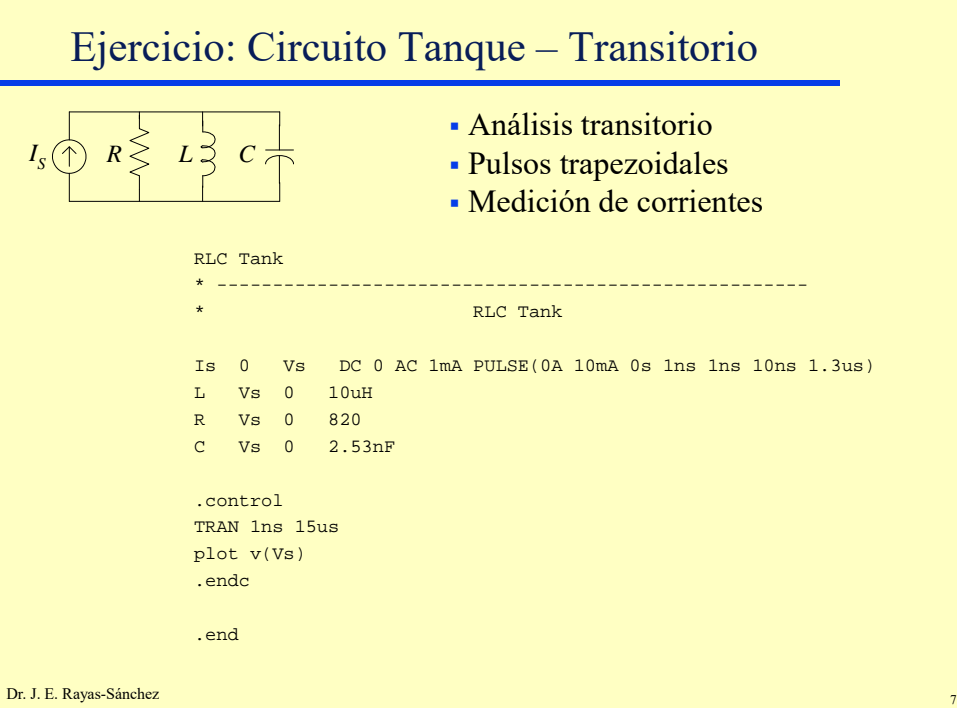

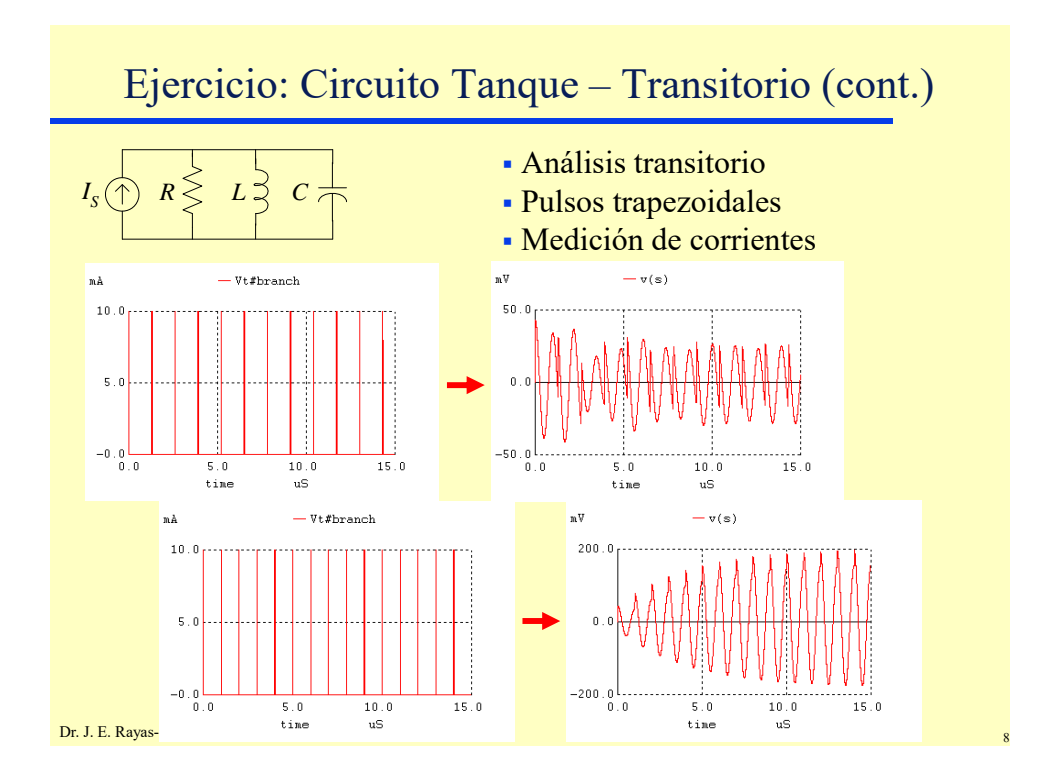

# Estímulos Transit. – Senoidales Amortiguadas

 Señales senoidales amortiguadas de voltaje o de corriente SIN (Voff Vamp f Td Df)

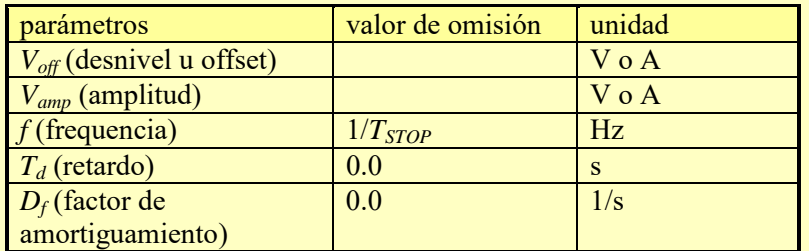

### Ejemplo

VIN 3 0 SIN(0 1 100MEG)

Dr. J. E. Rayas-Sánchez

## Estímulos Transit. – Senoidales Amortiguadas

### Interpretación matemática:

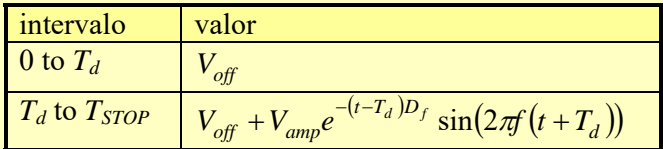

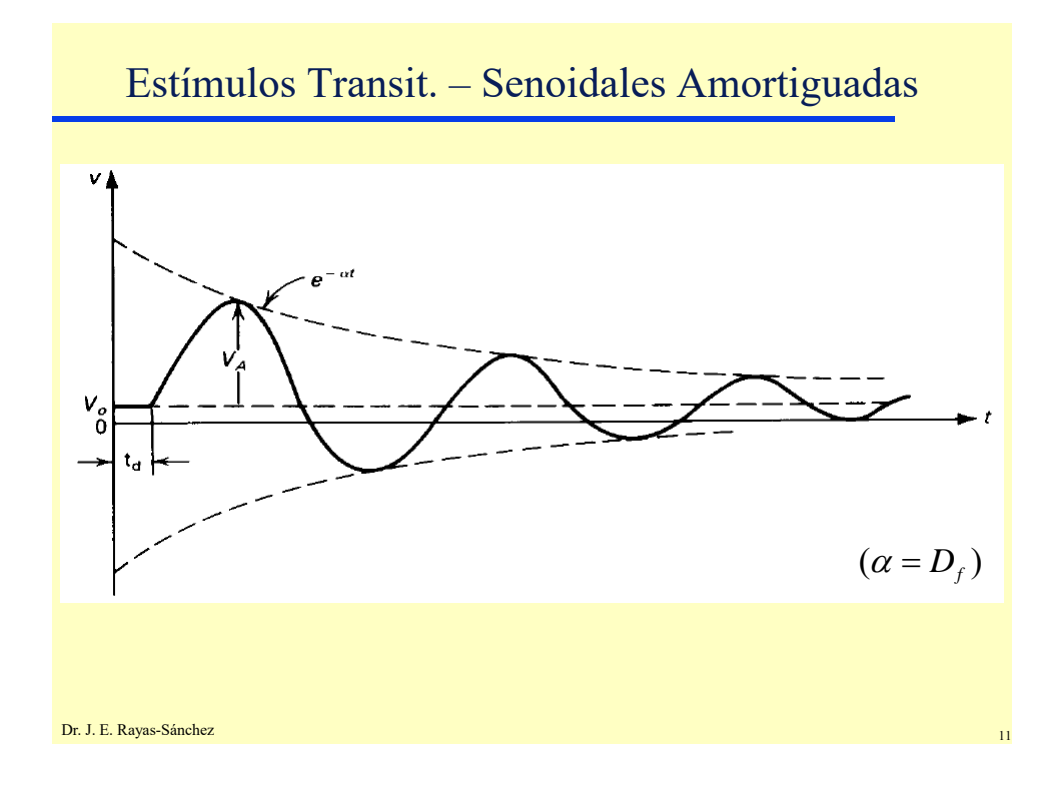

## Estímulos Transitorios – Pulsos Exponenciales

 Pulsos exponenciales de voltaje o de corriente EXP(V1 V2 TRD TAUR TFD TAUF)

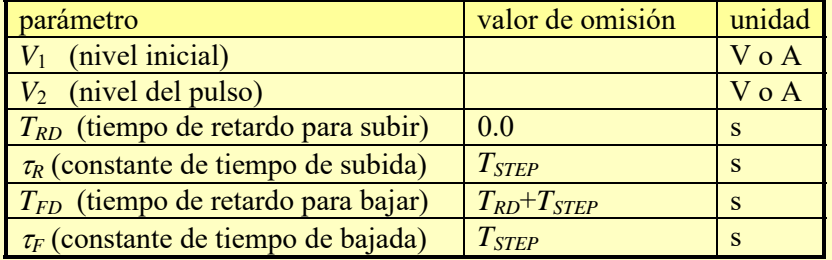

Ejemplo

VIN 3 0 EXP(-4 -1 2NS 30NS 60NS 40NS)

# Estímulos Transitorios – Pulsos Exponenciales

### Interpretación matemática del pulso exponencial

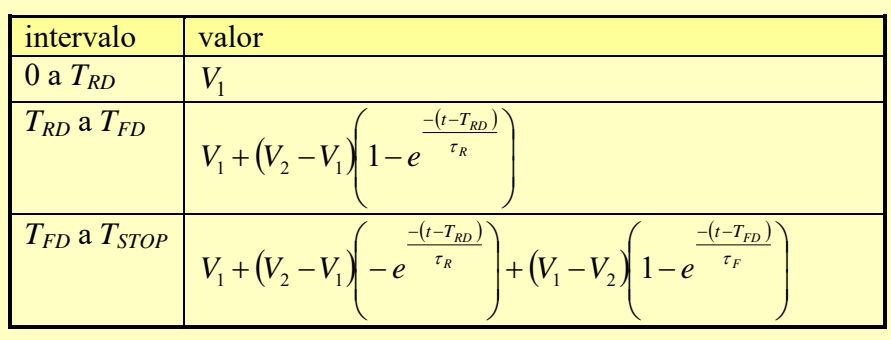

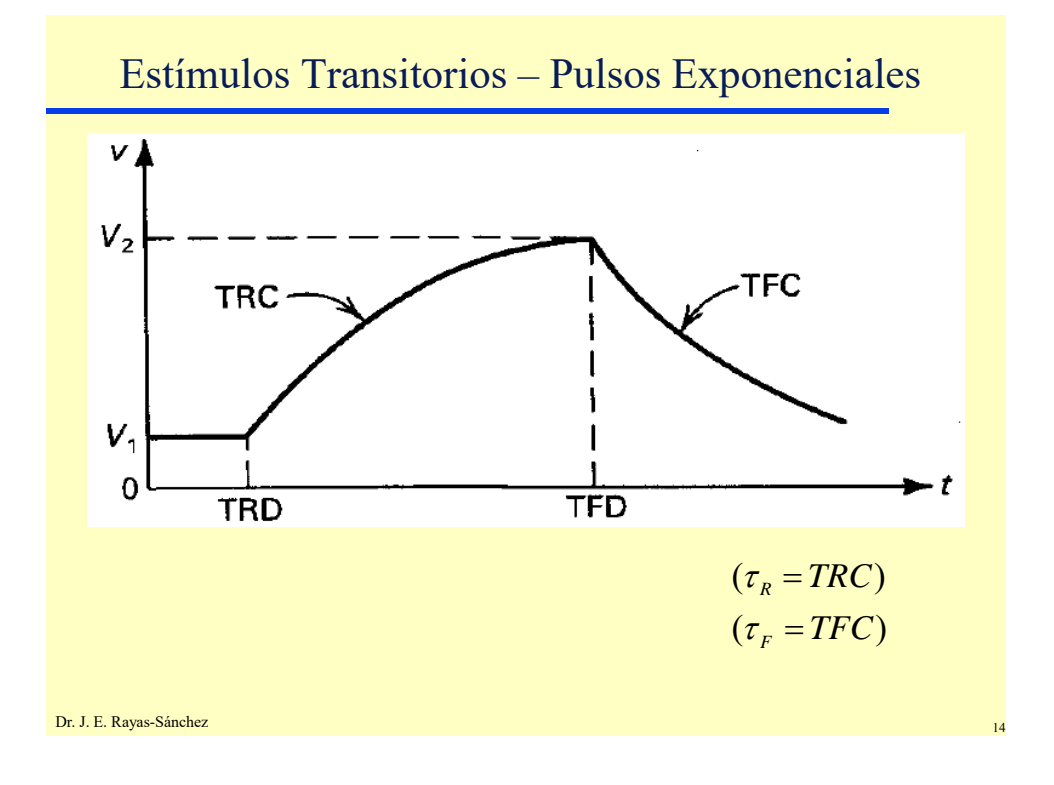

## Estímulos Transitorios – Señal de FM

### Señal de FM

SFFM(Voff Vamp FC M FS)

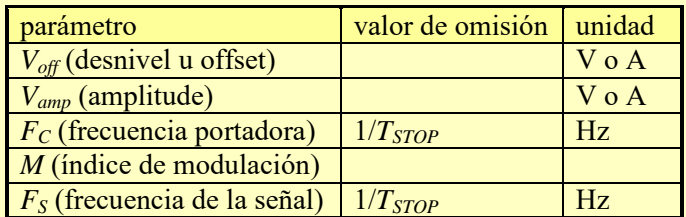

### • Ejemplo

V1 12 0 SFFM(0 1M 20K 5 1K)

Matemáticamente se expresa como:

$$
V = V_{\text{off}} + V_{\text{amp}} \sin \left[ \left( 2 \pi F_c t \right) + M \sin \left( 2 \pi F_s t \right) \right]
$$

Dr. J. E. Rayas-Sánchez

### Estímulos Transitorios – Señal Lineal a Trozos

- Lineal a trozos (*piece-wise linear*) PWL(T1 V1 <T2 V2 T3 V3 T4 V4 ...>)
- Ejemplo VRELOJ 7 5 PWL(0 -7 10NS -7 11NS -3 17NS  $-3$  18NS  $-7$  50NS  $-7$ )
- Útil para representar formas de onda arbitrarias, en donde cada par TIEMPO-VOLTAJE representa un punto por donde pasa la forma de onda; los puntos se unen por líneas rectas (interpolación lineal)

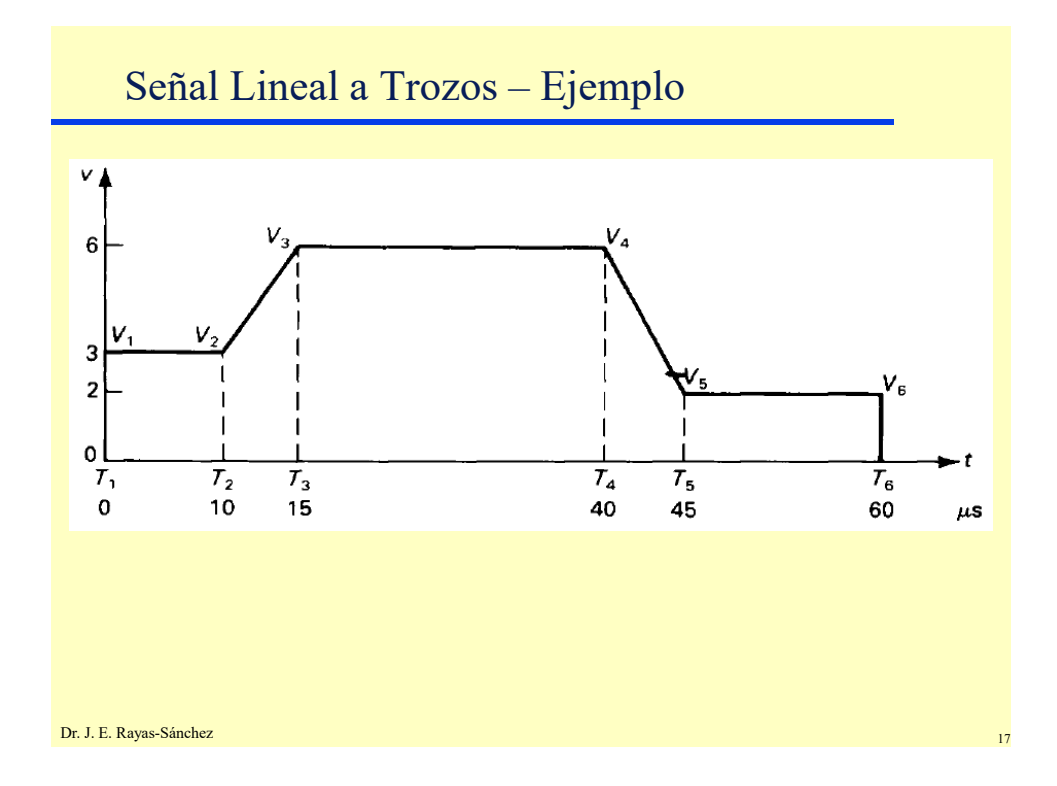

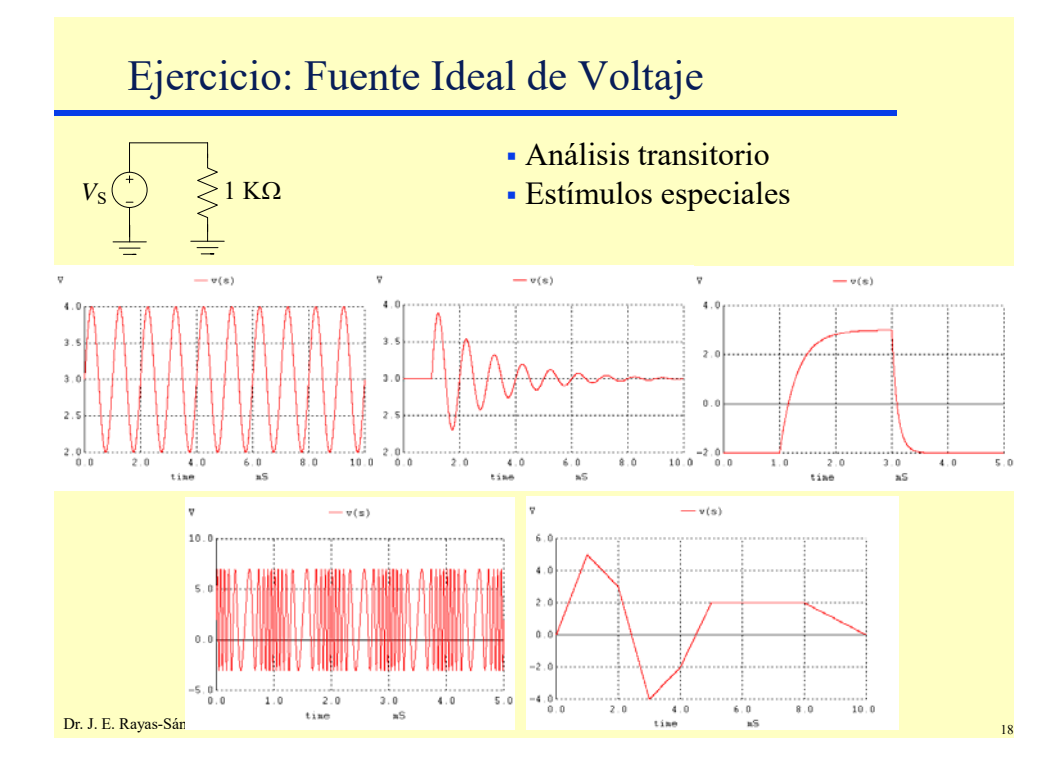

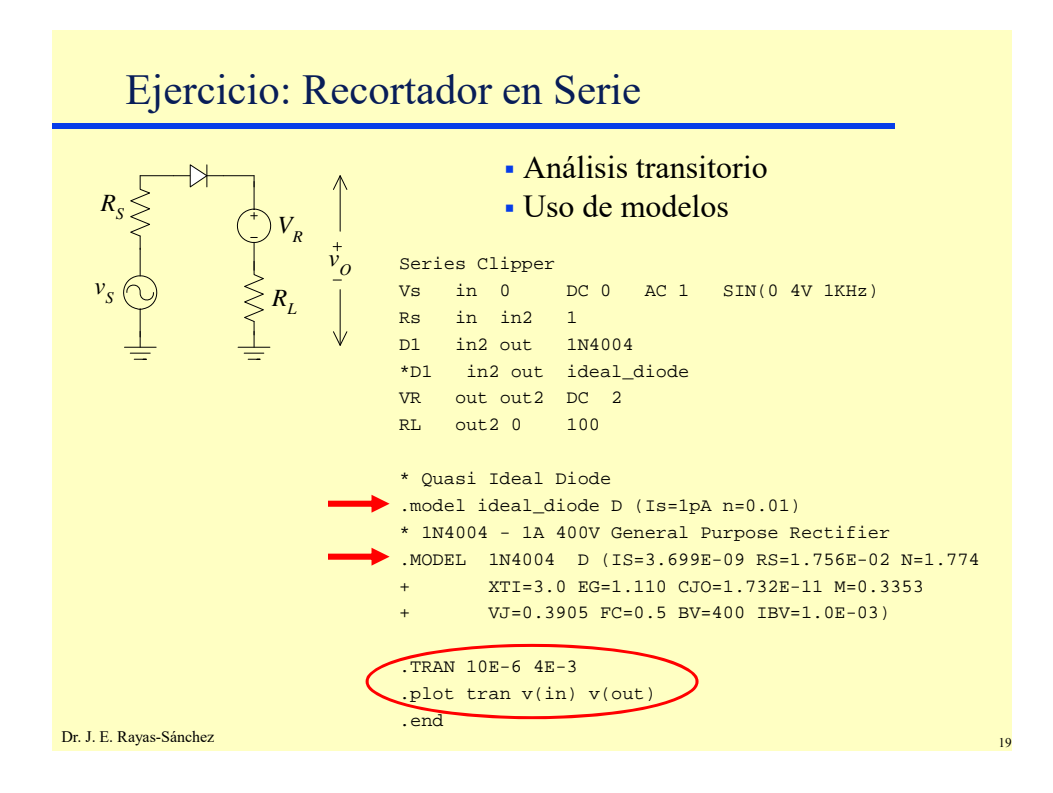

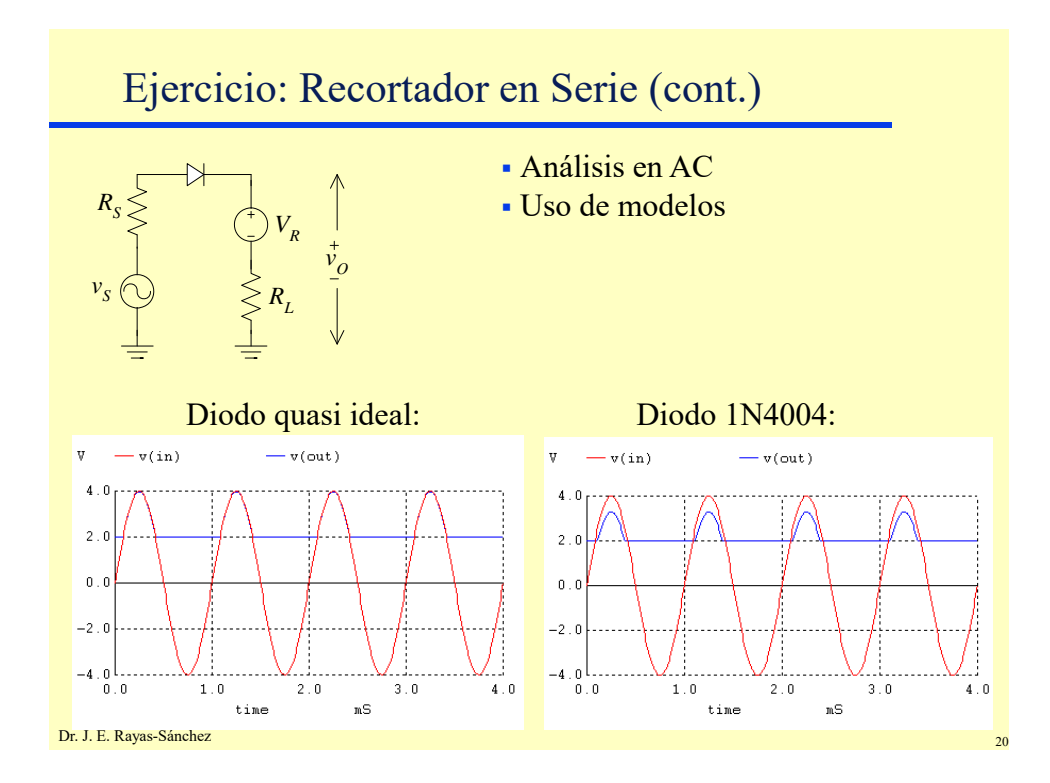

## Análisis de Corriente Alterna

- Calcula la respuesta a la frecuencia del circuito en señal pequeña (linealizando alrededor del punto de operación), desde una frecuencia inicial hasta una frecuencia final
- Las señales de entrada pueden tener diferentes amplitudes y ángulos
- Barridos: lineal, octavas o décadas
- Comando en lenguaje SPICE:

```
.AC [DEC] [OCT] [LIN] NP f_inic f_final
```
Ejemplo:

```
.AC DEC 100 10HZ 100MEGHZ
```
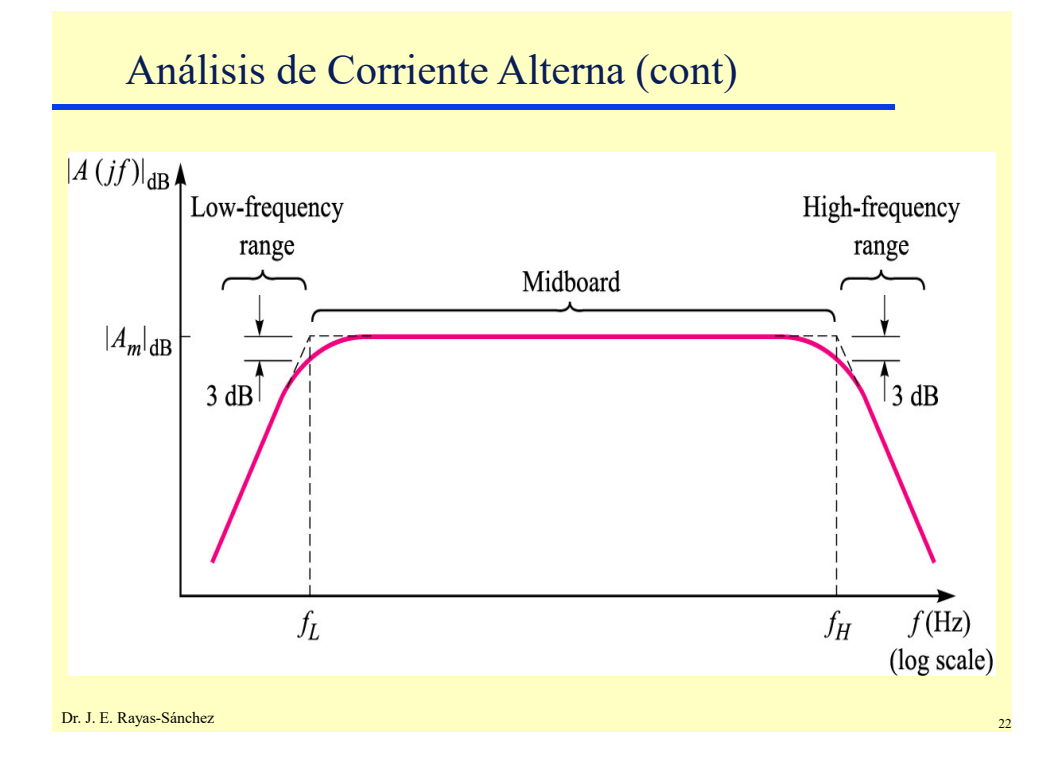

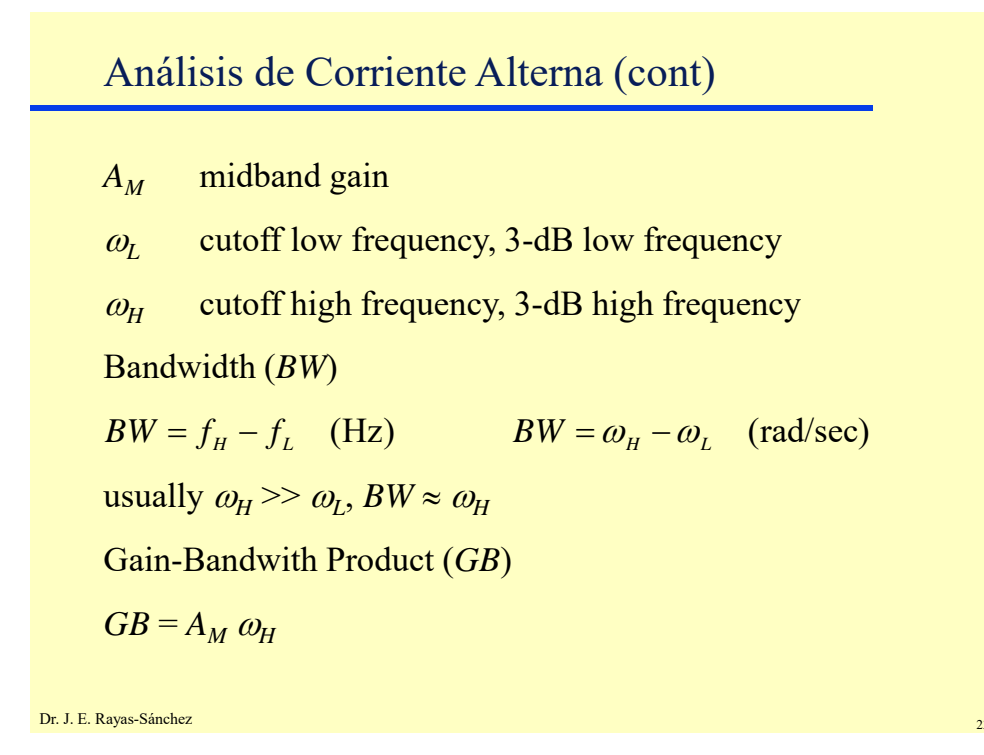

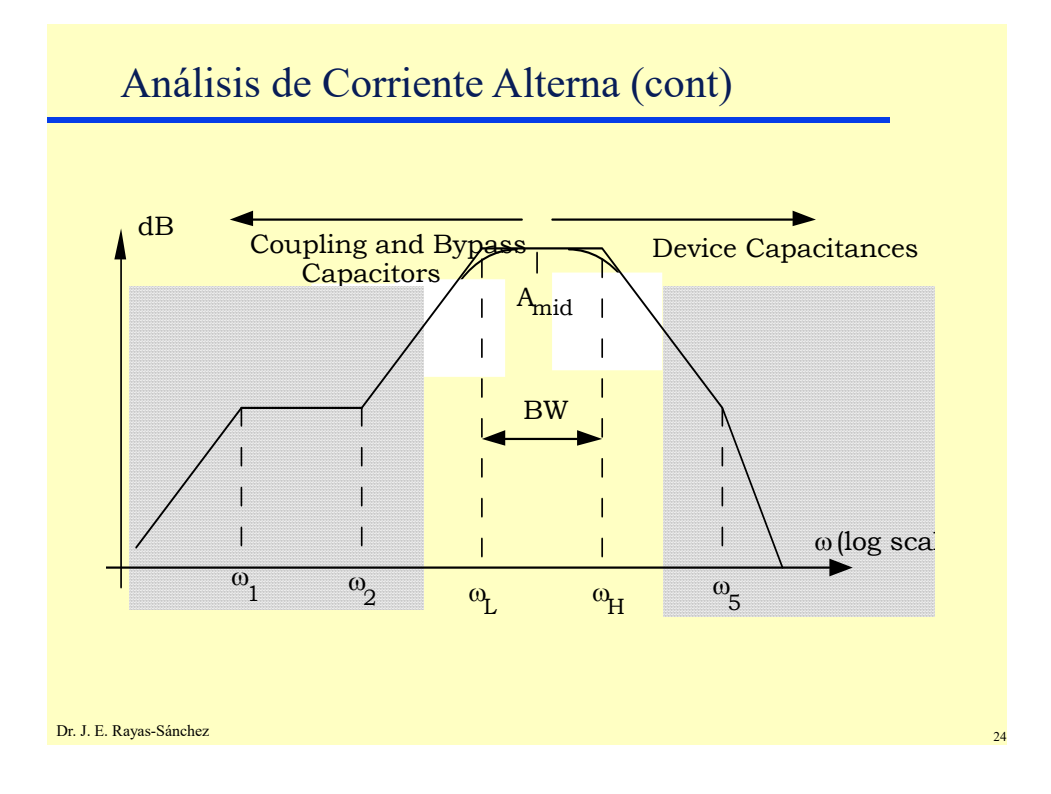

Marzo 4, 2020

# Variables de Salida (Análisis de CA)

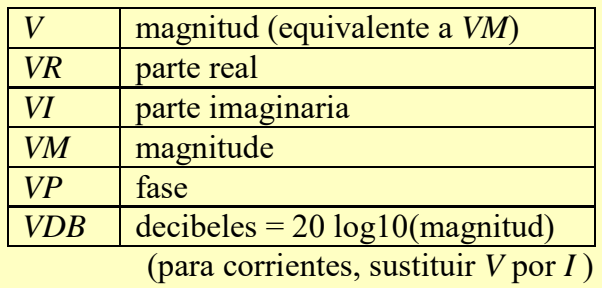

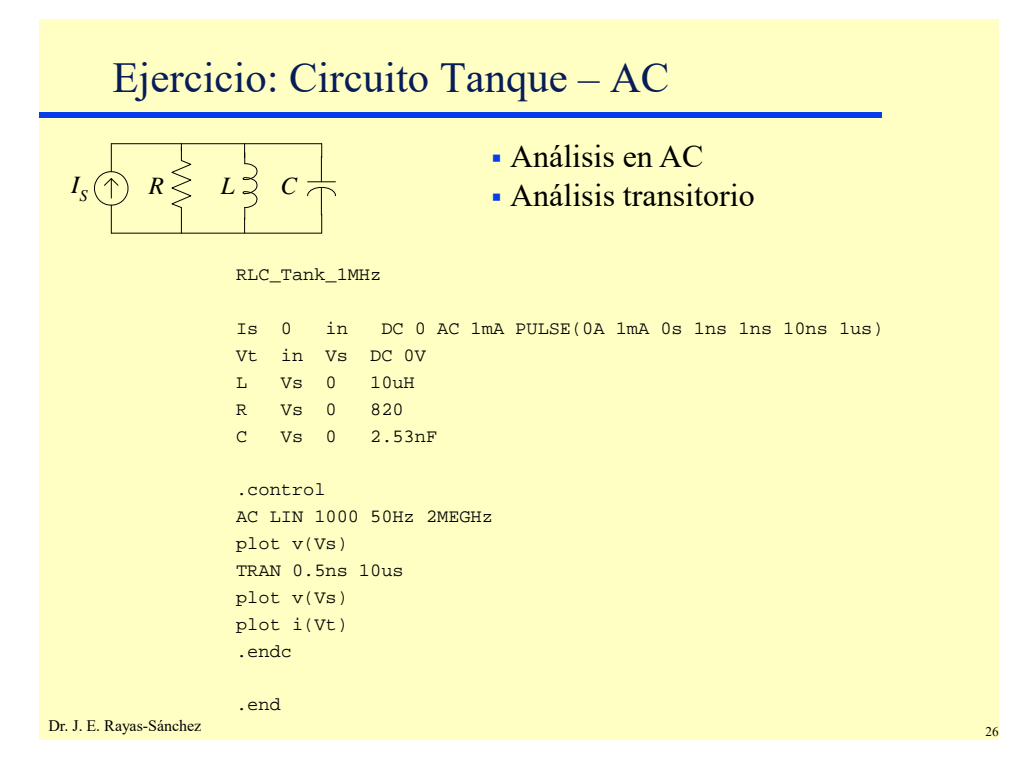

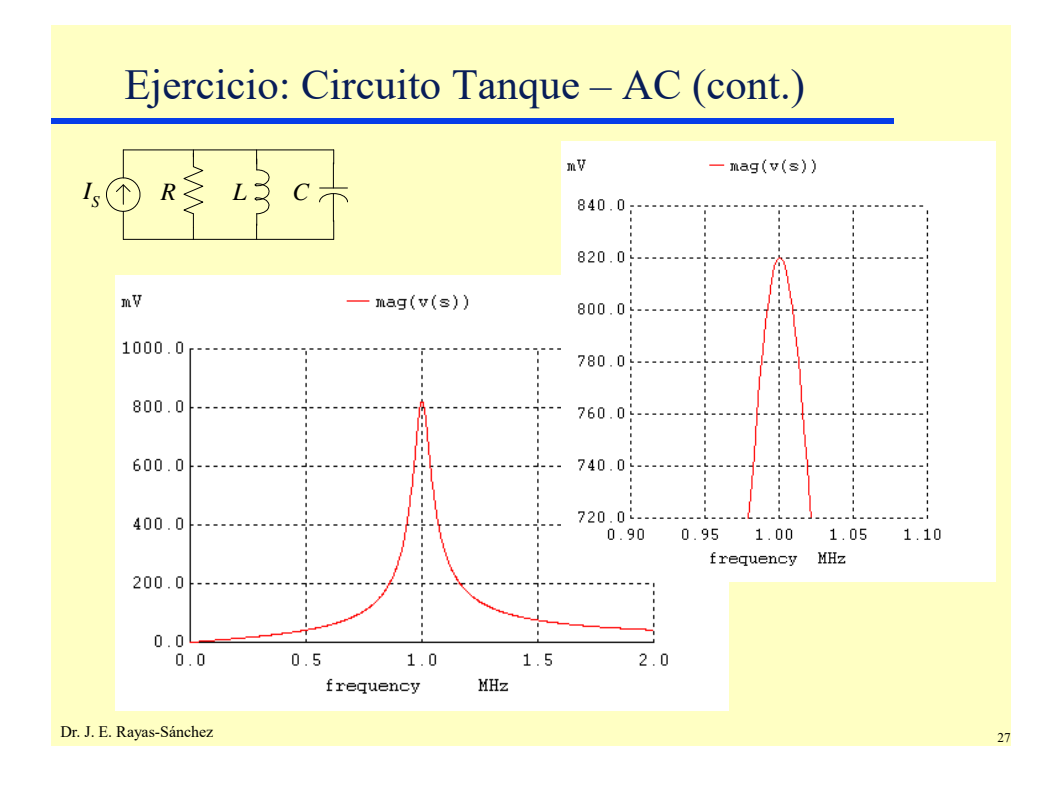

## Análisis de C.D.

- Analiza a 0 Hz el circuito (capacitores abiertos e inductancias en corto)
- Puede realizarse mediante tres comandos distintos:
	- .OP (cálculo del punto de operación)
	- .TF (función de transferencia en señal pequeña a 0 Hz)
	- .DC (barrido de corriente directa)

### Punto de Operación (.OP)

- Calcula del punto de operación (*bias point*)
- Proporciona:
	- Listado de los voltajes de todos los nodos
	- Las corrientes de todas las fuentes de voltaje y sus potencias
	- Listado de los parámetros de señal pequeña de todos los dispositivos activos
- Comando en lenguaje SPICE: .OP
- Se efectúa automáticamente antes de un .TRAN o un .AC

Dr. J. E. Rayas-Sánchez

## Función de Transferencia (.TF)

- Calcula la función de transferencia de C.D. en señal pequeña entre una fuente de entrada y un nodo de salida (linealiza el circuito alrededor del punto de operación)
- **Proporciona:** 
	- La ganancia en señal pequeña de C.D. de la entrada a la salida
	- La resistencia de entrada a 0 Hz
	- La resistencia de salida a 0 Hz
- **Comando en lenguaje SPICE:** 
	- .TF variable\_de\_salida fuente\_de\_entrada

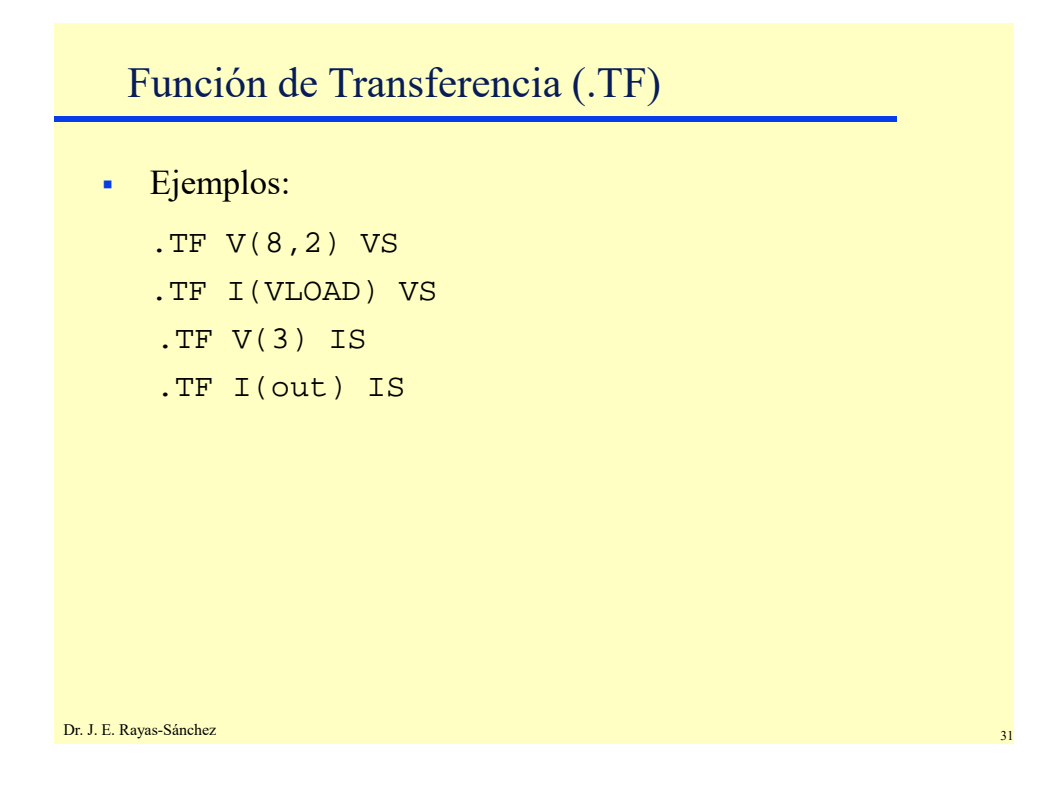

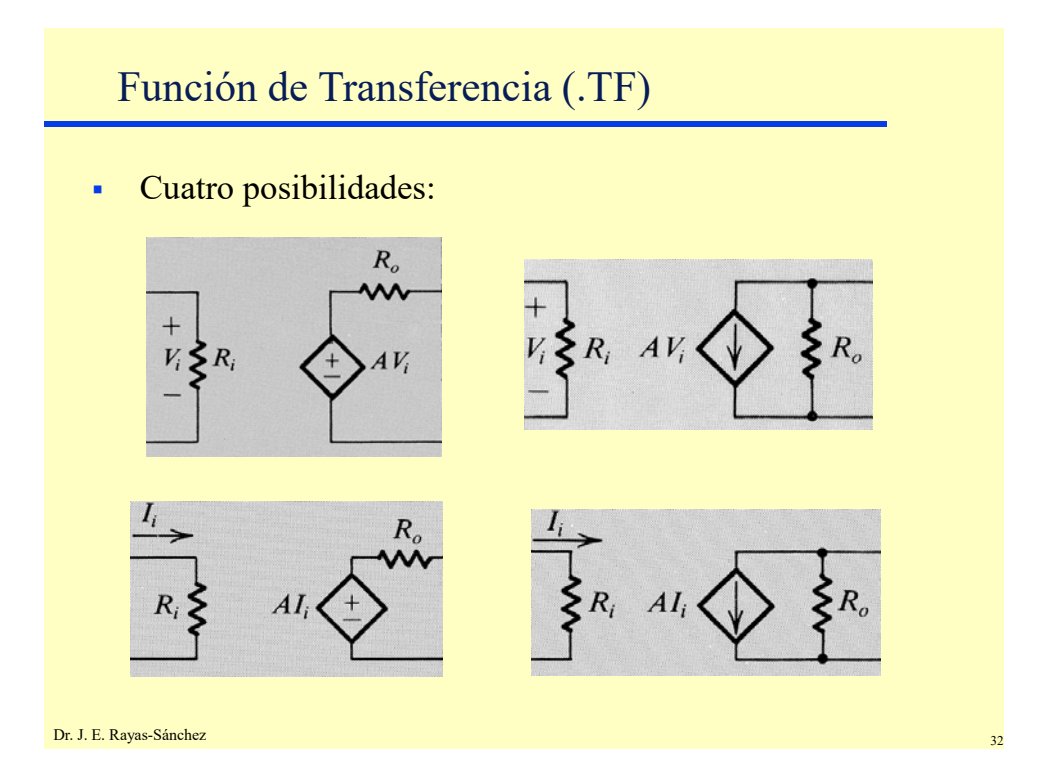

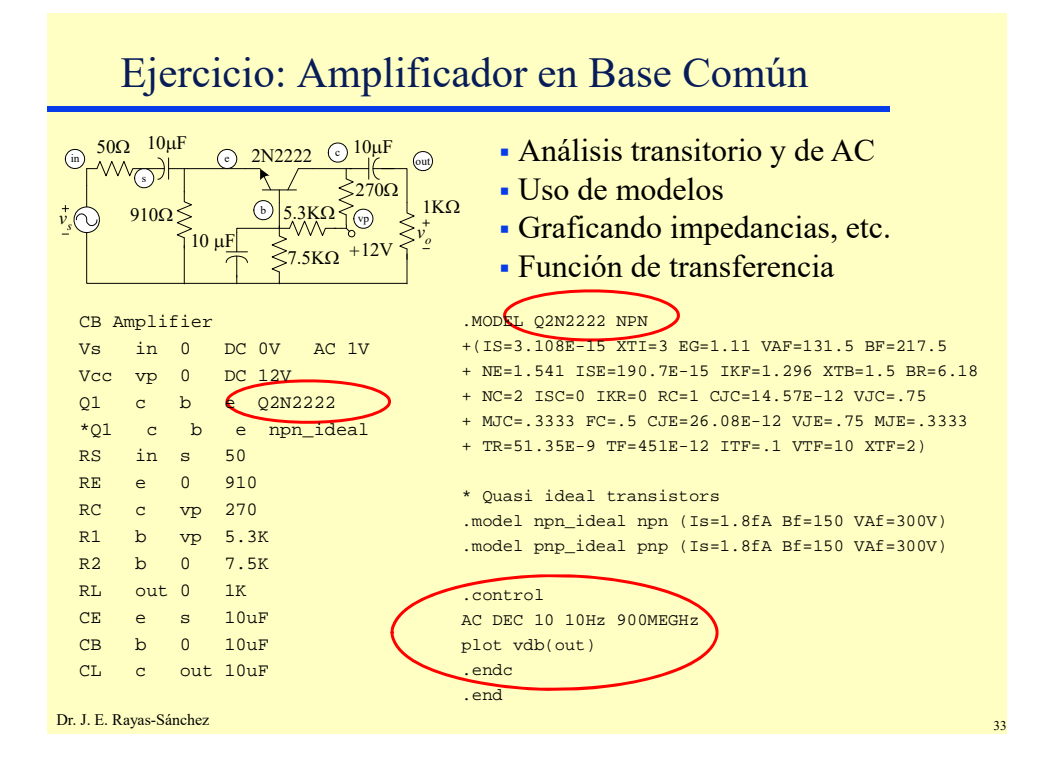

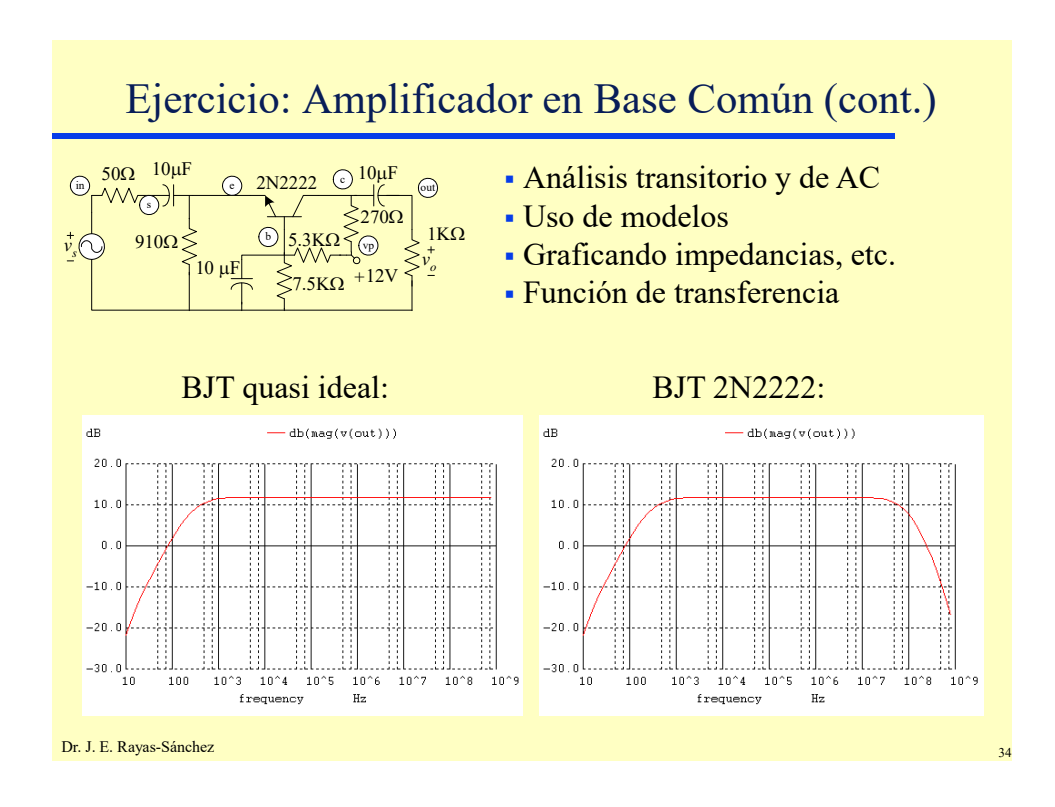

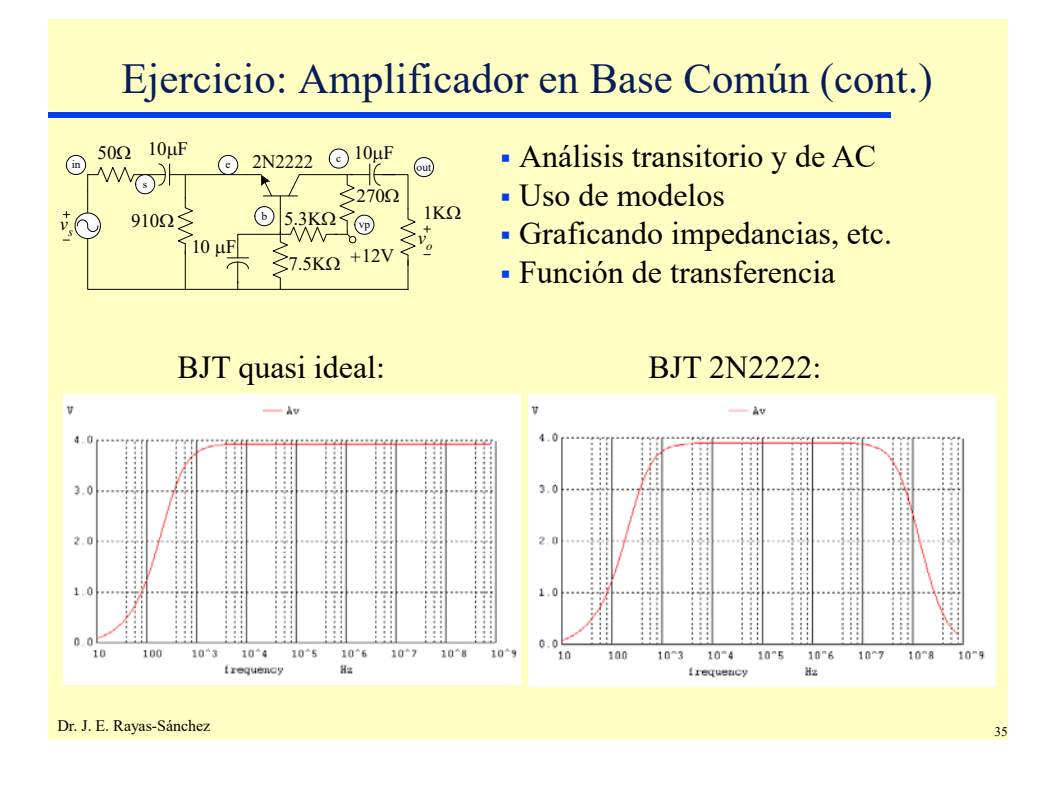

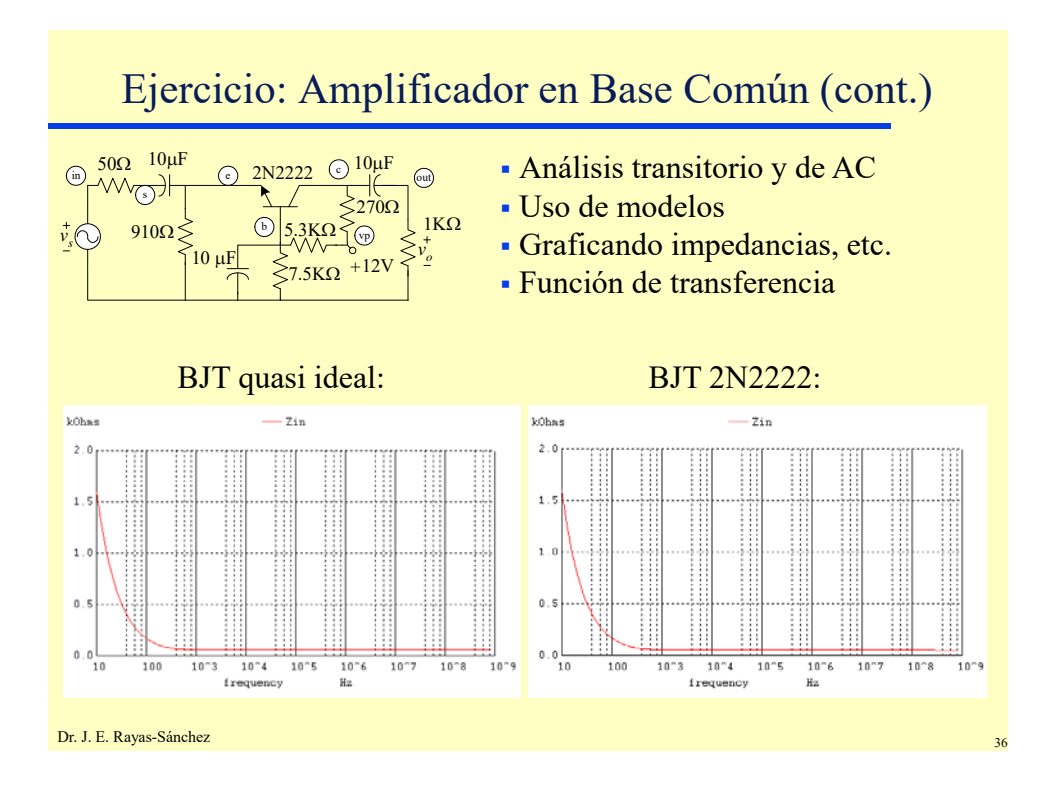

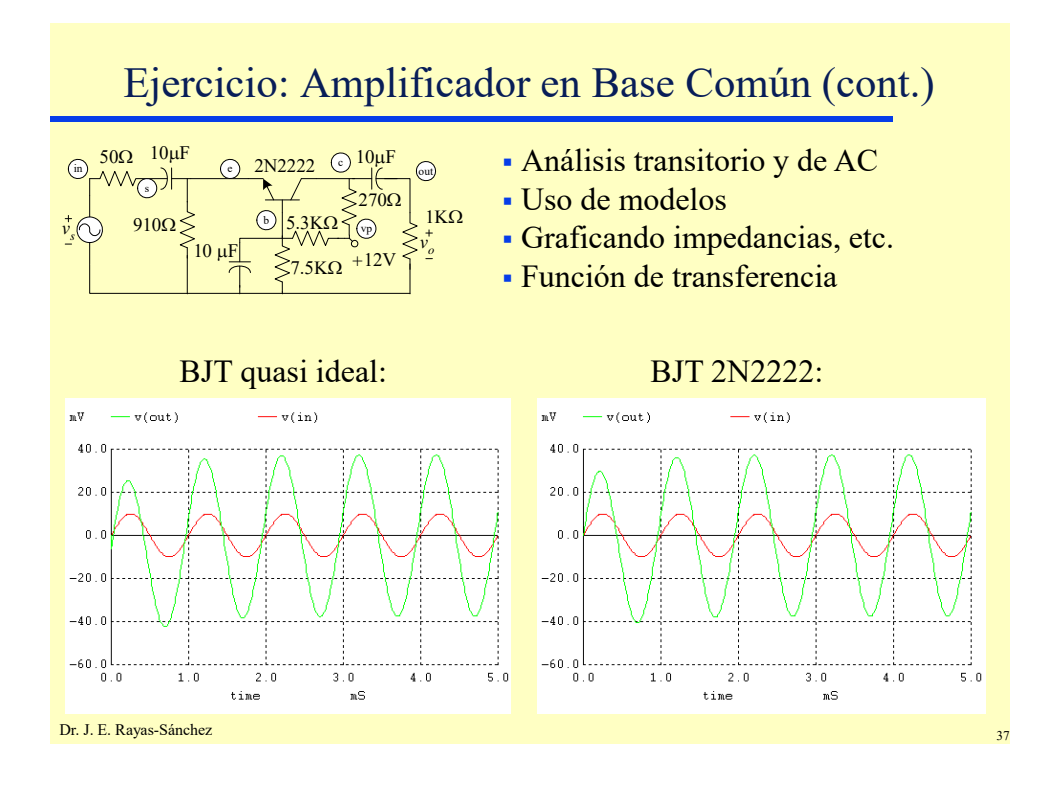

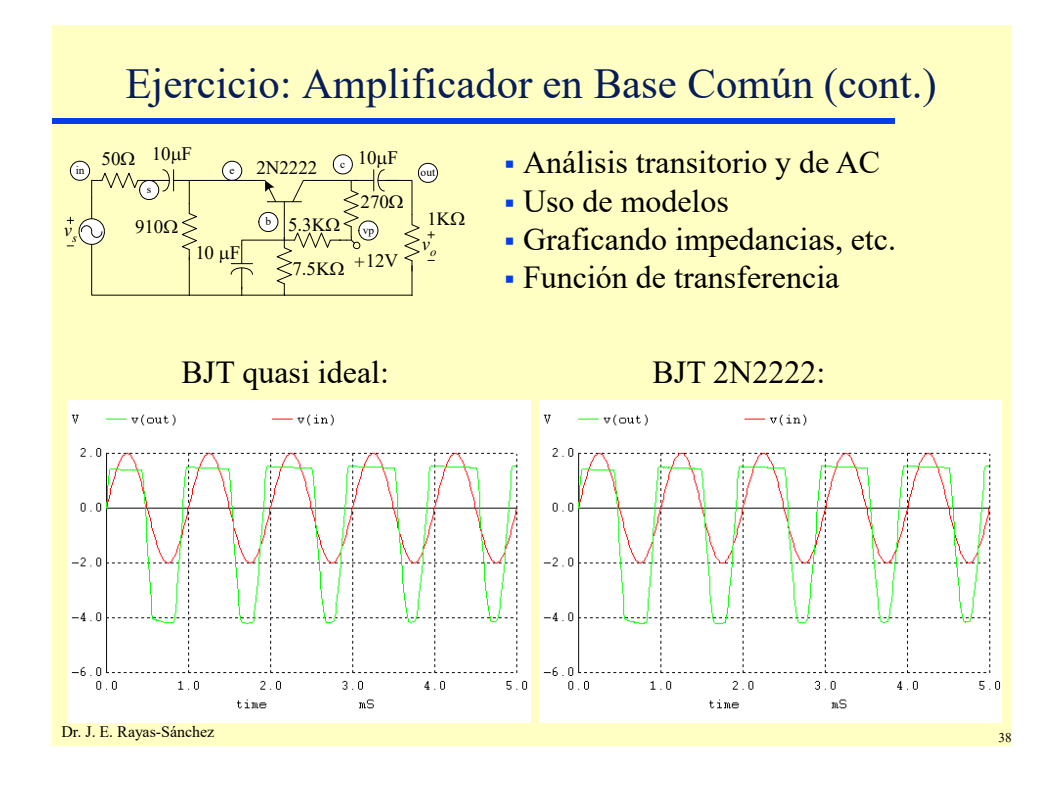

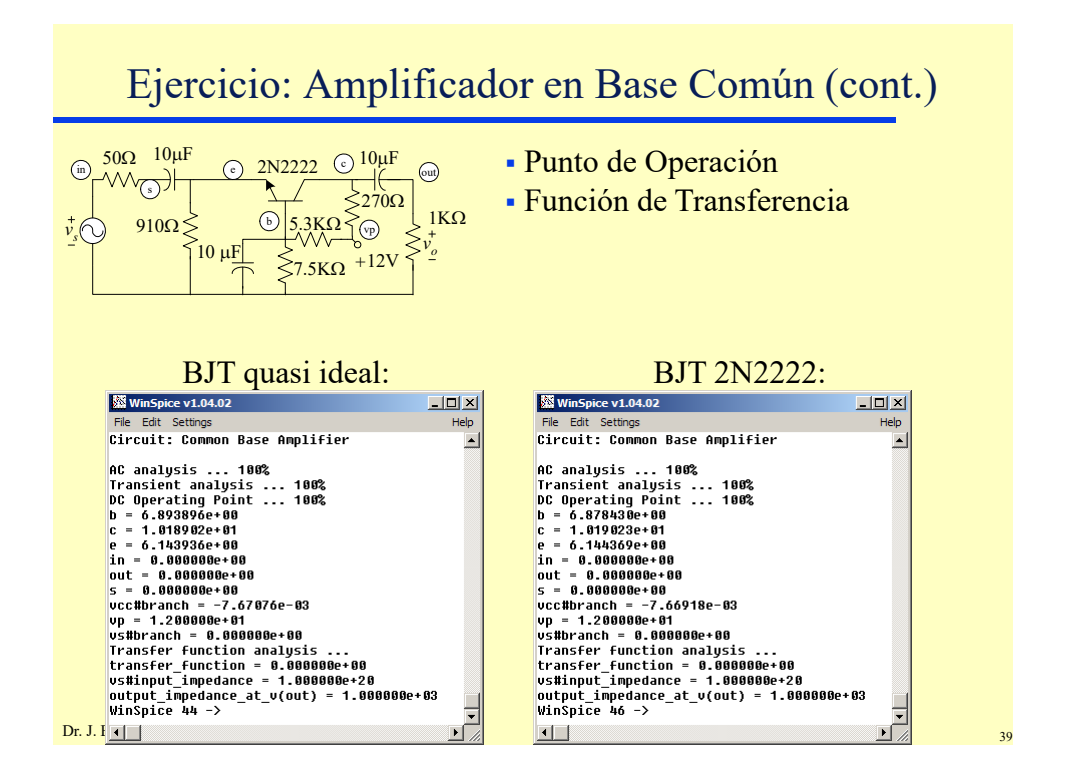

# Barrido de Corriente Directa (.DC)

- Analiza el circuito a 0 Hz, variando alguna fuente de C.D.
- Muy útil para obtener funciones de transferencia estáticas en señal grande, así como familias de curvas estáticas
- Comando en lenguaje SPICE:

```
.DC fuente vinicial vfinal incremento [fuente 
vinicial vfinal incremento...]
```
Ejemplos

```
.DC VIN 0.25 5.0 0.25
.DC VDS 0 10 .5 VGS 0 5 1
.DC VCE 0 10 .25 IB 0 10U 1U
```

```
Dr. J. E. Rayas-Sánchez
```
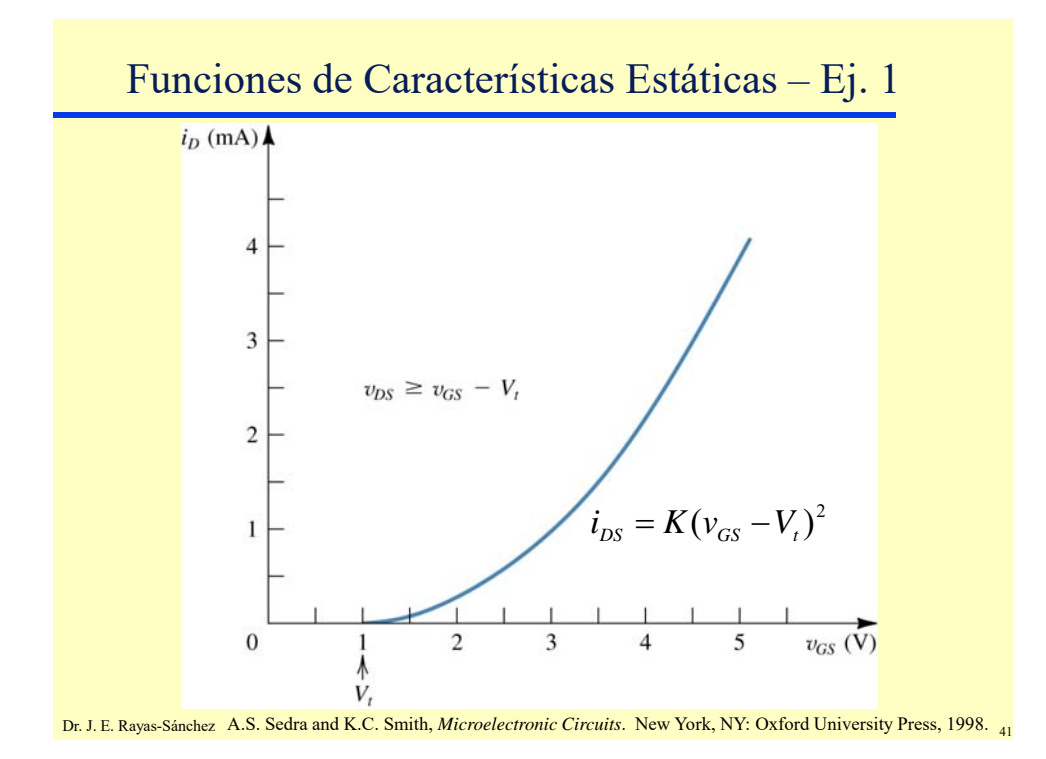

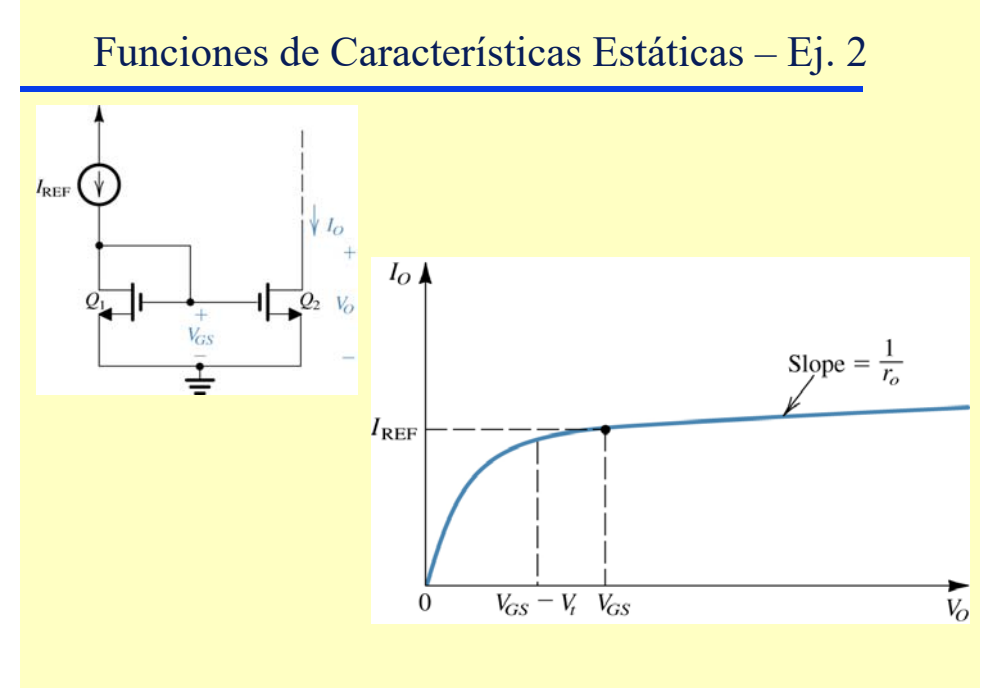

Dr. J. E. Rayas-Sánchez <sup>42</sup> A.S. Sedra and K.C. Smith, *Microelectronic Circuits*. New York, NY: Oxford University Press, 1998.

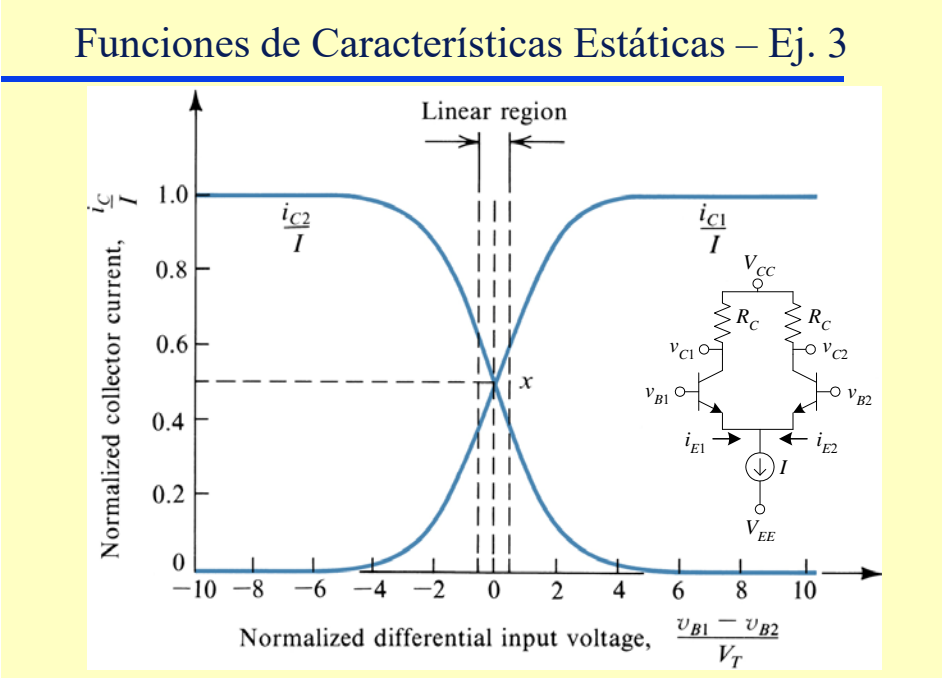

Dr. J. E. Rayas-Sánchez <sup>43</sup> A.S. Sedra and K.C. Smith, *Microelectronic Circuits*. New York, NY: Oxford University Press, 1998.

## Simulación Paramétrica

- Se emplea para simular el comportamiento del circuito cuando se varía algún parámetro del mismo
- Muy útil para obtener familias de curvas
- Pueden variarse valores de: fuentes de voltaje o corriente, componentes, modelos, temperatura de operación, etc.\*
- La variación de los valores puede hacerse en forma anidada
- Si el análisis es de C.D., se puede implementar mediante el comando de SPICE para hacer barridos en C.D., por ejemplo: .DC R2 10K 100K 1K TEMP 20 100 10

```
Dr. J. E. Rayas-Sánchez
```
### **Funciones Básicas de SPICE**

Dr. José Ernesto Rayas-Sánchez Marzo 4, 2020

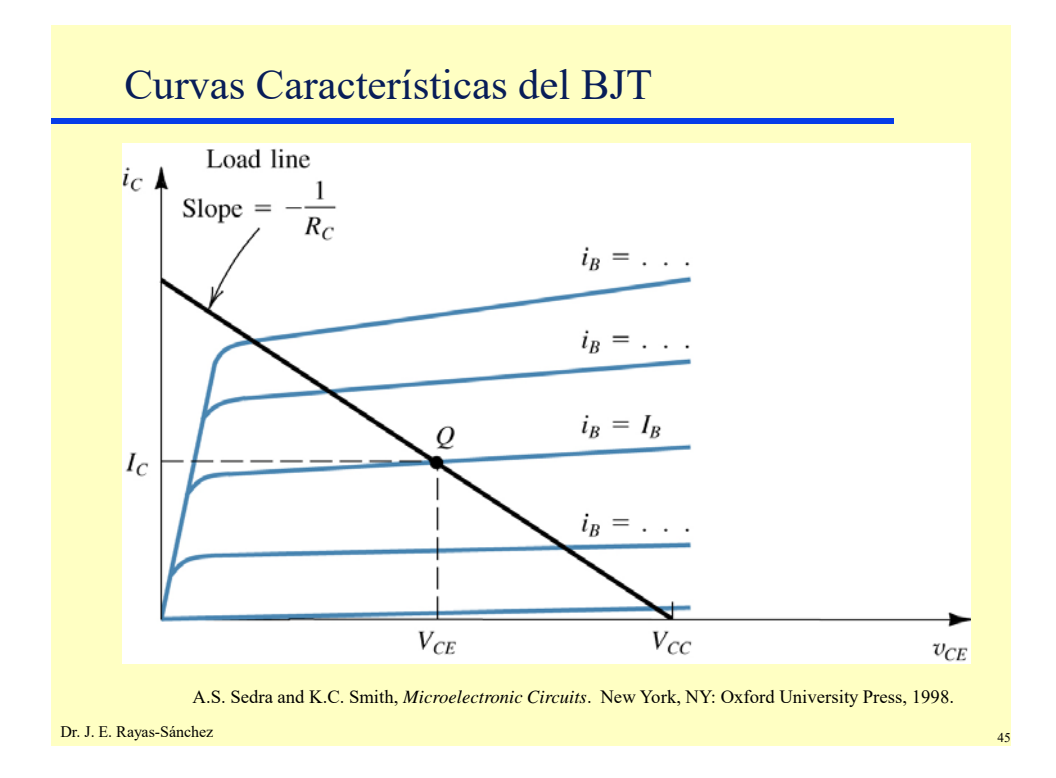

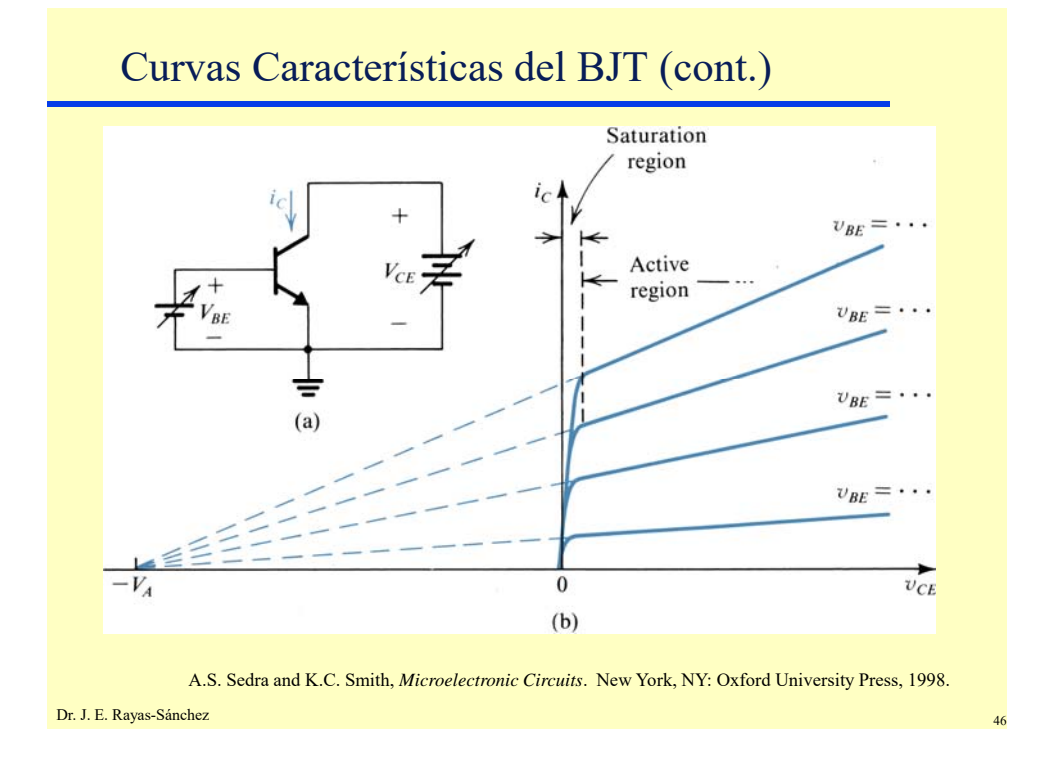

### **Funciones Básicas de SPICE**

Dr. José Ernesto Rayas-Sánchez Marzo 4, 2020

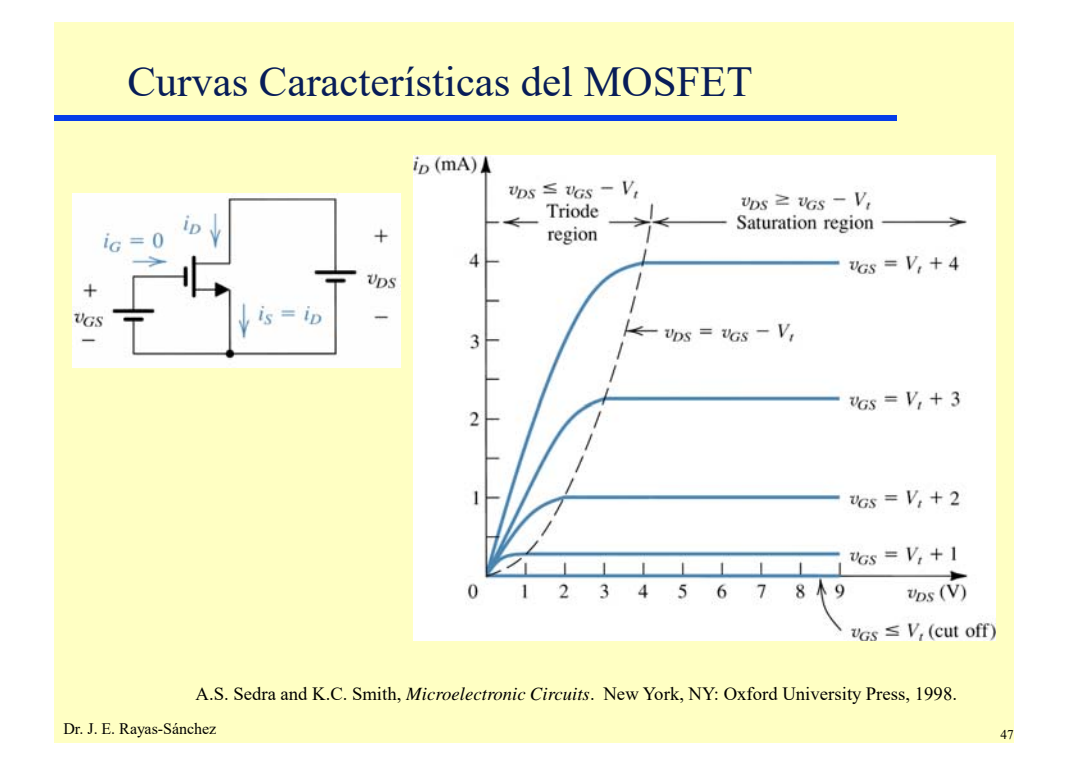

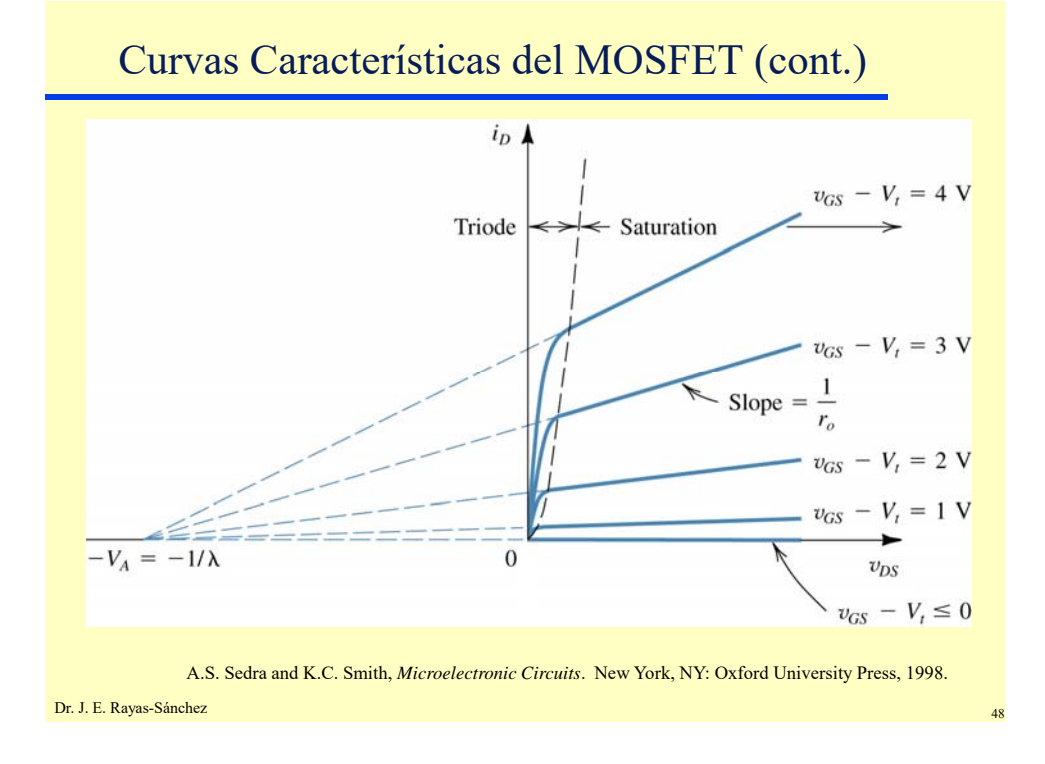

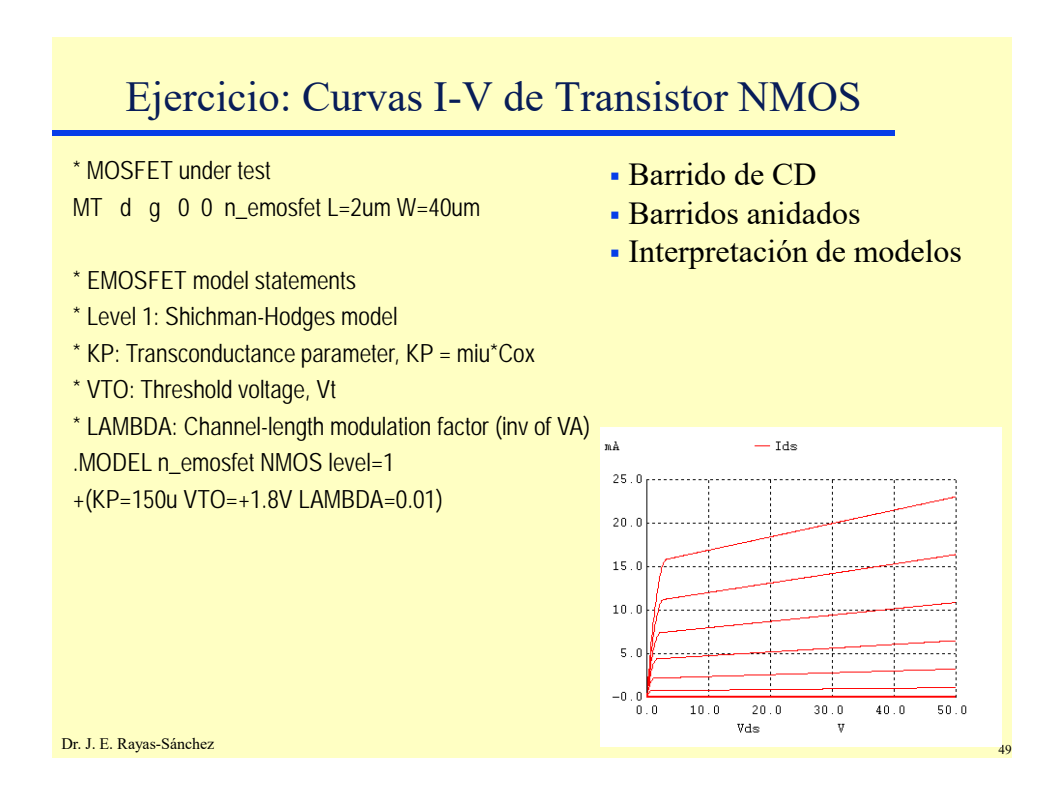

## Análisis de Fourier

 SPICE calcula numéricamente la Transformada de Fourier  $F(j\omega)$  de la señal  $v(t)$ :

$$
F(j\omega) = \int_{-\infty}^{+\infty} v(t)e^{-j\omega t}dt
$$

- SPICE calcula la componente de directa (valor promedio), la componente fundamental, y las 8 primeras armónicas de la forma de onda *v*(*t*) obtenida durante el análisis transitorio
- Es como usar un analizador de espectros

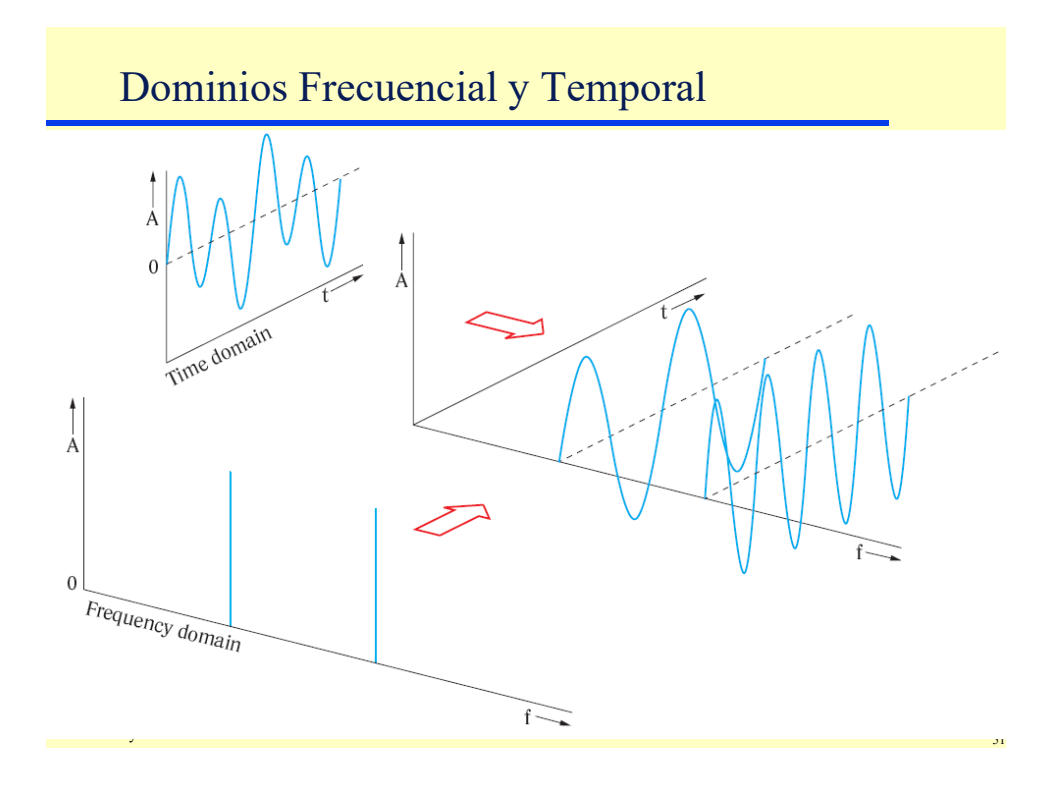

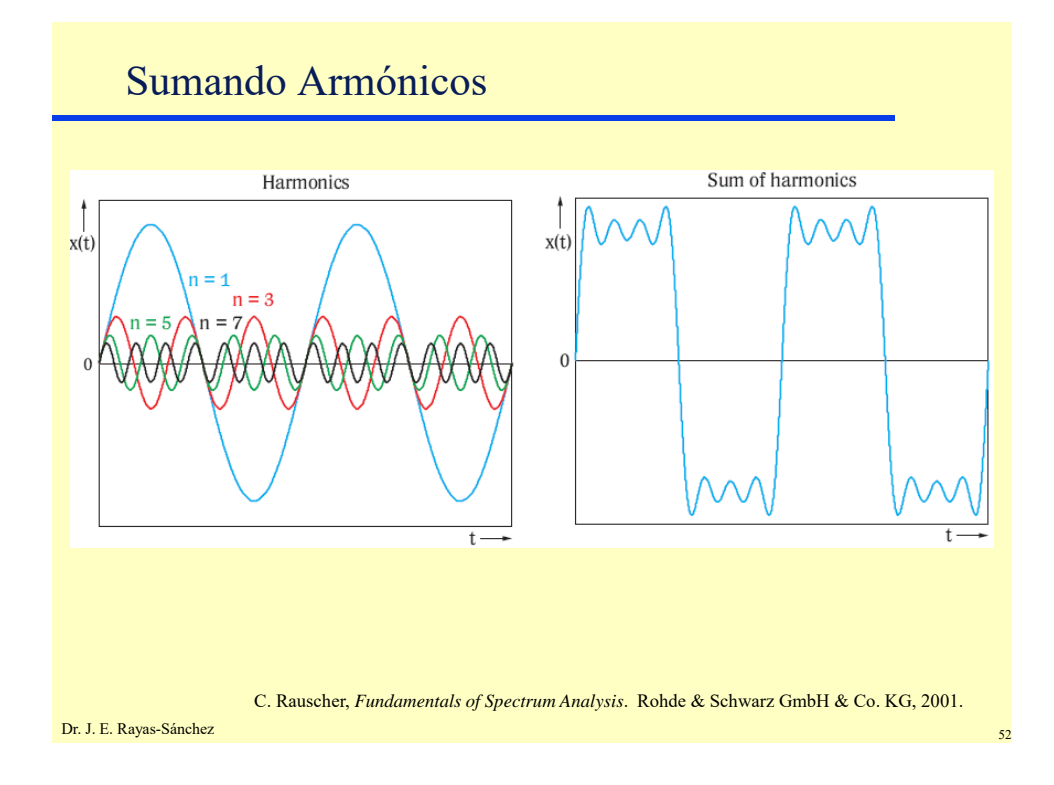

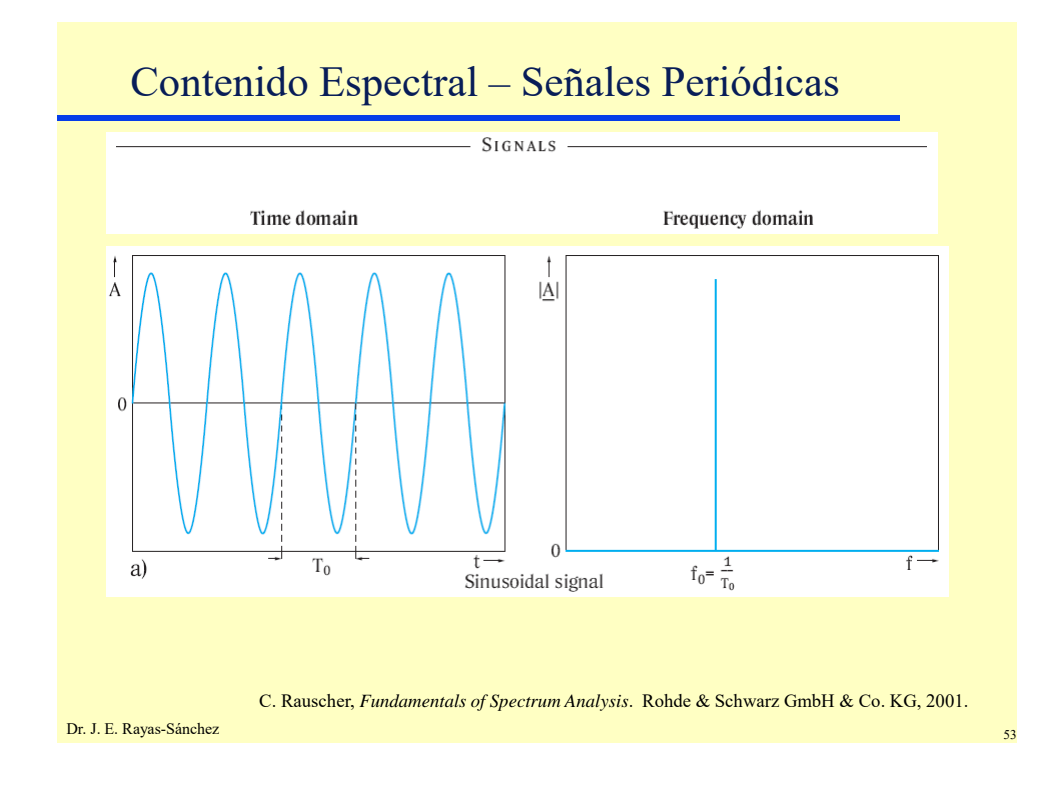

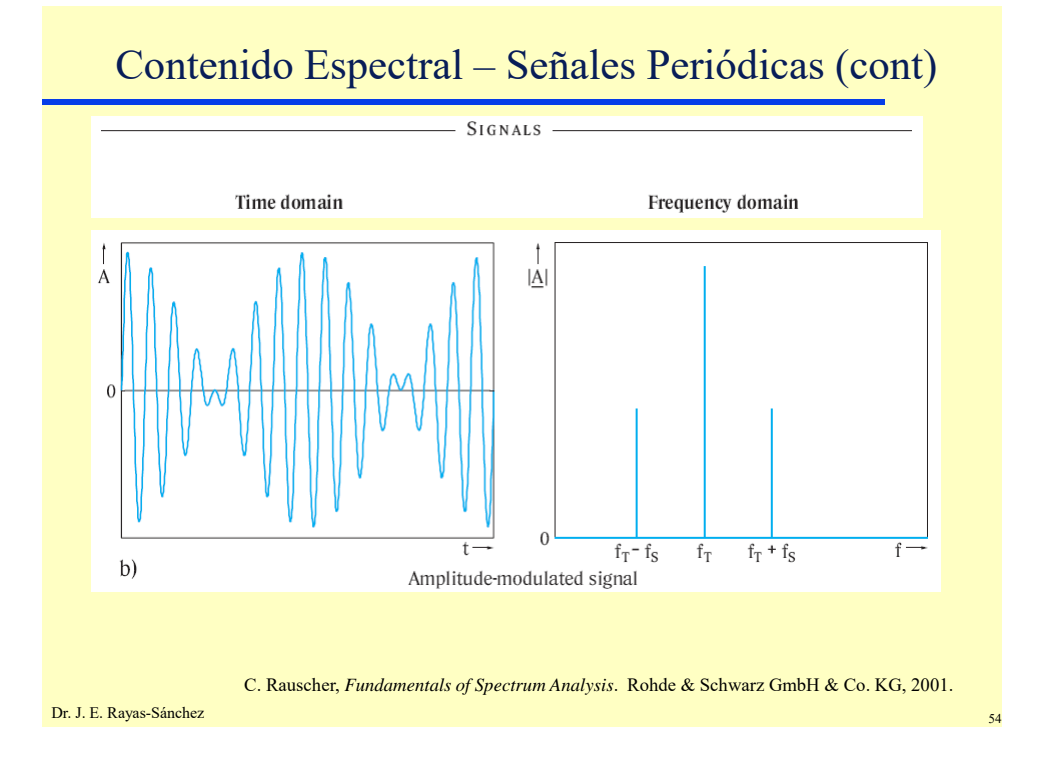

27

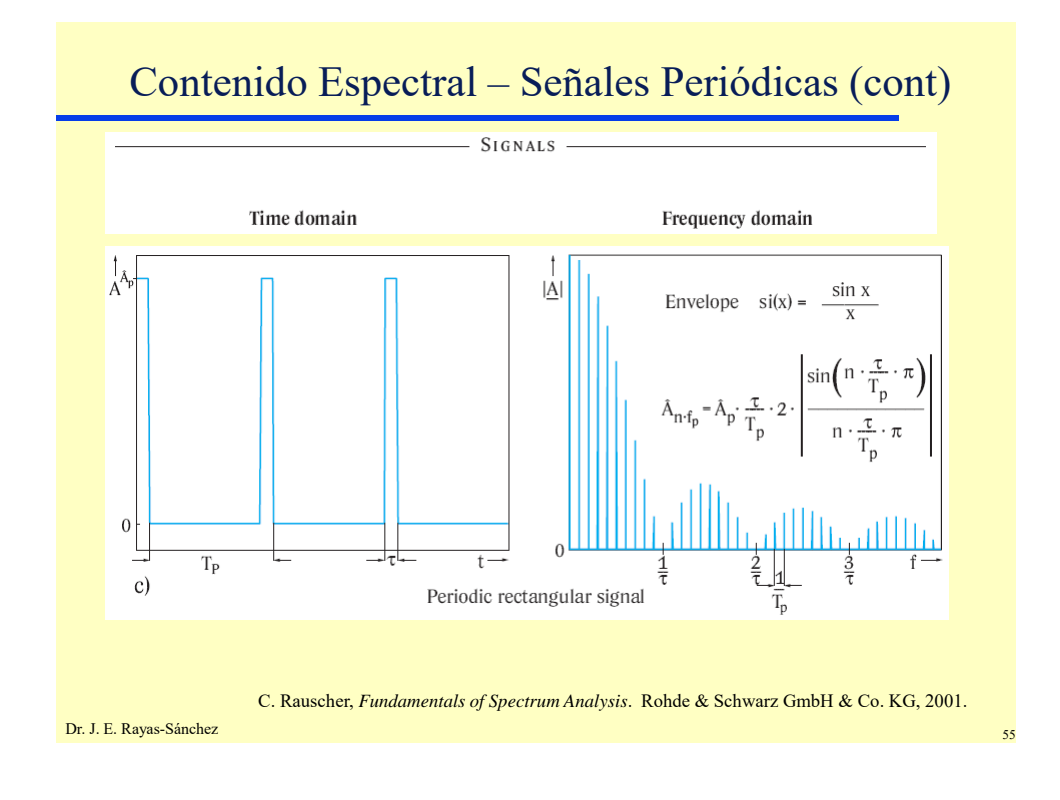

# Contenido Espectral – Señales No Periódicas  $S$ I G N AL S Time domain Frequency domain A  $|\underline{A}|$  $\theta$  $t-$ Band-limited noise C. Rauscher, *Fundamentals of Spectrum Analysis*. Rohde & Schwarz GmbH & Co. KG, 2001.Dr. J. E. Rayas-Sánchez 56 an t-San Company and the same state of the same state of the same state of the same state of the same state of the same state of the same state of the same state of the same state of the same sta

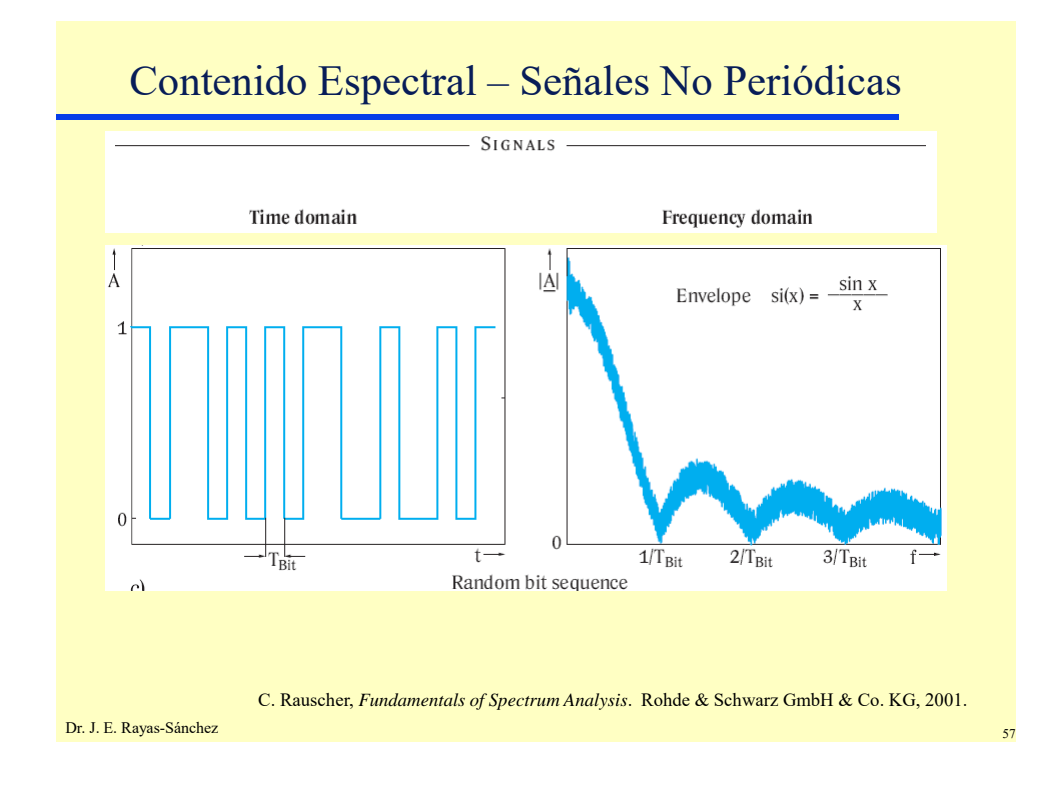

### Realizando el Análisis de Fourier

 Desde la línea de comandos de SPICE (como parte del análisis transitorio)

.FOUR FREQ OV1 <OV2 OV3 ...>

donde FREQ es la frecuencia de la fundamental, y OV*n* es el *n*-ésimo vector de salida (de un análisis transitorio)

 La transformada de Fourier se realiza sobre el intervalo <TSTOP-period, TSTOP>, donde TSTOP es el tiempo final de la simulación transitoria, y period es el periodo de la frecuencia fundamental

Ejemplo:

.FOUR 10KHz V(out)

Usando la herramienta de post-procesamiento gráfico

```
Dr. J. E. Rayas-Sánchez
```
## Análisis de Distorsión

 Para señal grande en régimen transitorio, el análisis de distorsión puede hacerse a partir de la información generada en el análisis de Fourier, con la cual se calcula la Distorsión Armónica Total (THD):

$$
\%THD = \frac{100}{V_1} \sqrt{V_2^2 + V_3^2 + V_4^2}
$$

 Para señal pequeña en corriente alterna puede hacerse mediante el comando .DISTO

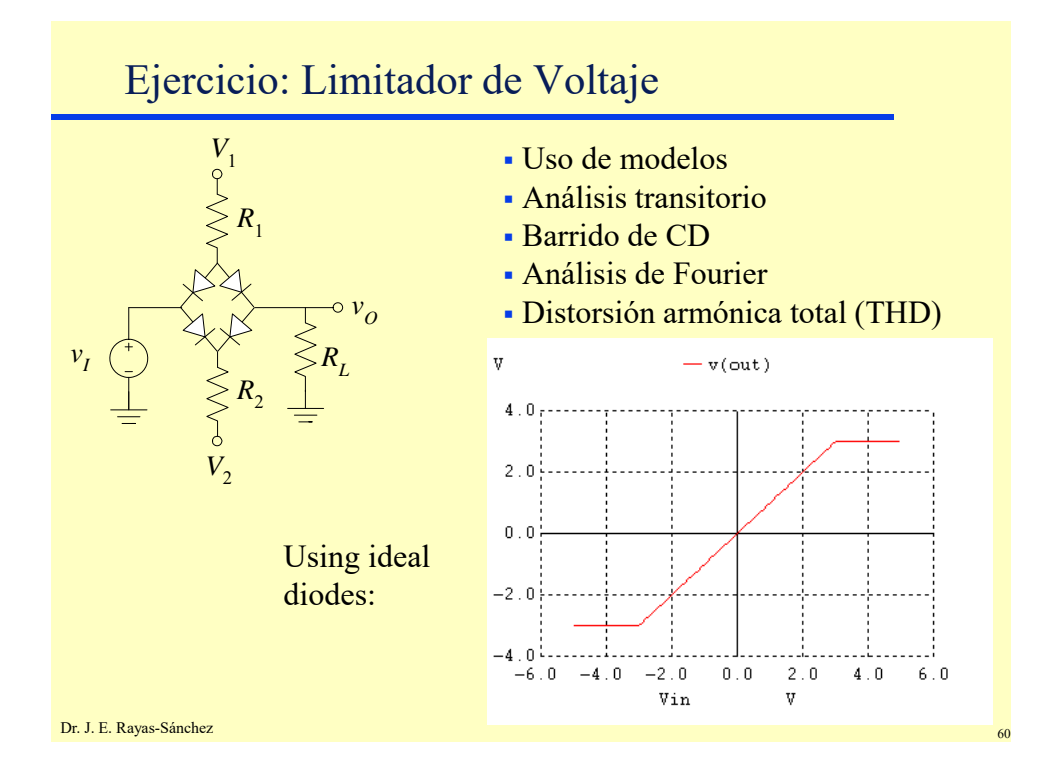

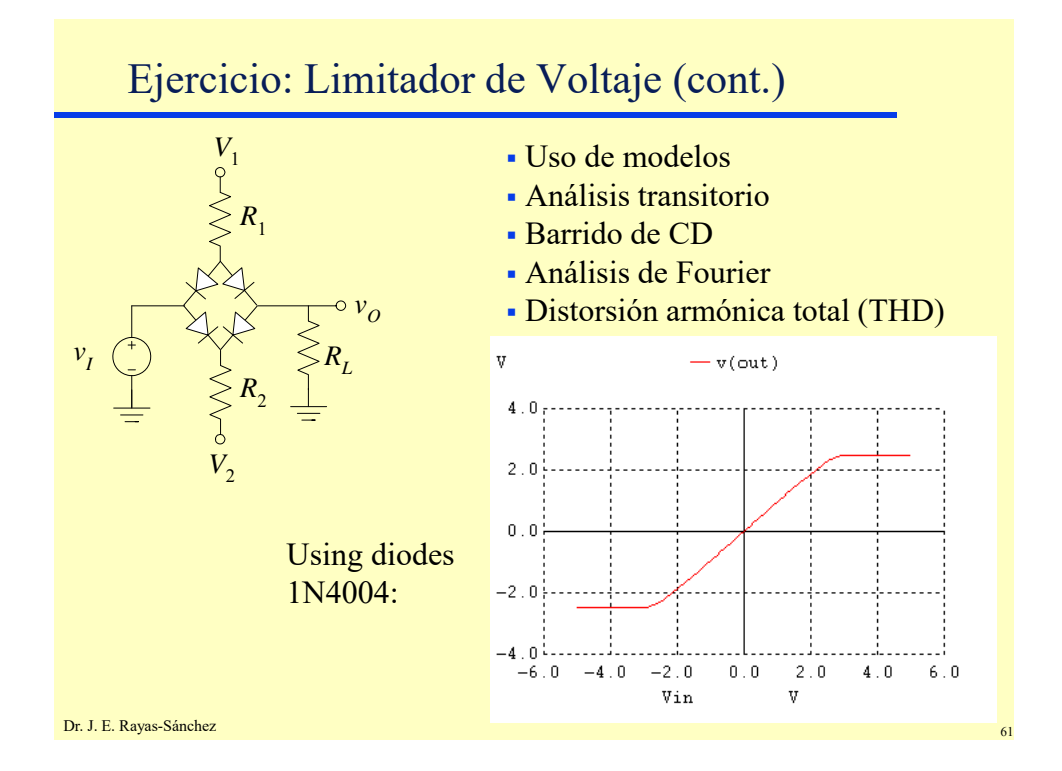